# **1. ASPECTOS GENERALES**

#### **1.1 TEMA DE INVESTIGACION**

EL tema del presente proyecto se ubica en el área de informática, Modelos Relacionales de Bases de Datos. El desarrollo de un sistema que contiene una Base de datos, proporcionando un procesamiento más rápido y eficaz de la información, para una empresa líder en la venta, mantenimiento y reparación de registradoras, calculadoras y máquinas de escribir electrónicas.

El tema es de gran interés ya que permite a la empresa proyectarse hacia el futuro al sistematizar su información, y, además, me permite poner en práctica los conocimientos adquiridos en la Unad.

Se cuenta con la información adecuada, acerca del desarrollo de base datos relacionales y además por parte de la empresa se tiene la solicitud del gerente y el permiso para realizar la investigación acerca de la situación actual de la empresa.

Para desarrollar eficientemente esta base de datos se cuenta con el uso de varios textos y además de expertos en el tema, como algunos tutores de la universidad.

### **1.2 TITULO DEL PROYECTO**

### "SISTEMATIZACION DEL SERVICIO AL CLIENTE DE CONTROLTEC LTDA"

#### **1.3 FORMULACION DEL PROBLEMA**

CONTROLTEC LTDA., es una empresa líder en la venta, mantenimiento y reparación de registradoras, calculadoras y máquinas de escribir electrónicas.

En este momento el control de clientes, en cuanto se refiere a vigencia de los contratos, las garantías y en las visitas que se deben efectuar periódicamente, se realiza manualmente, utilizando tarjetas de control tipo kardex, que además de ser obsoletas, su información se daña y pierde fácilmente presentándose muchos problemas que pueden llegar a ser graves.

Por ejemplo el caso de un cliente al cual se le prestó el servicio técnico de mantenimiento durante un año y después se verificó que el contrato con este cliente, no se había renovado durante este tiempo.

Otro caso, el de varios clientes que al pretender venderles la renovación de su contrato de mantenimiento aducían que no se le habían hecho las visitas contempladas en el contrato, perdiéndose así el cliente.

El control manual es muy incompleto en cuanto a información acerca de las visitas que se deben efectuar a cada cliente, por ejemplo: cuales fueron las máquinas objeto de revisión y correspondiente reparación, en que fecha se revisaron, cual sería su próxima visita etc., esto representa un gran consumo de tiempo y dinero. Además, cada vez que llama un cliente, tiene que esperar demasiado tiempo al teléfono, algunos son accidentalmente olvidados; y otros, terminan colgando y nunca más vuelven a llamar. Como resultado de esta situación, se produce la pérdida de ventas y clientes, lo que se traduce en malestar y disgusto en la parte administrativa.

Las llamadas de los clientes son anotadas en un formato minerva, el cual contiene nombre, dirección, teléfono del cliente; modelo, marca y número de máquina y se le pregunta al cliente si tiene mantenimiento o se trata de una garantía o la llamada es a cobrar. Para poder comprobar la veracidad de esta información se debe ir al archivo y buscar la tarjeta correspondiente del cliente o de la máquina.

No se cuenta con un control adecuado y ágil sobre los mantenimientos y revisiones tanto de las máquinas vendidas como el servicio prestado de reparación, cuantas revisiones se han efectuado a cada una de las máquinas. La información de los clientes es limitada, cuando llama un cliente no la tenemos a la mano para verificar si el contrato de mantenimiento este vigente o no, lo anterior da lugar a que se pierdan clientes y ventas; por supuesto bajan

los ingresos, generando descontento en todas las áreas ya que se dejan de cumplir ciertas obligaciones.

Las funciones que tienen los técnicos y vendedores, son las de efectuar el mantenimiento correspondiente, visitar a cada uno de los clientes para estar al tanto de sus necesidades, conseguir más clientes, etc. Para realizar estas actividades se necesita la información del cliente a quien se debe reparar su equipo, la fecha en que debe efectuarse dicha reparación y la visita que debe realizar el vendedor correspondiente.

La compañía necesita entonces, un sistema que pueda proporcionar un procesamiento más rápido y eficaz de la información sobre el mantenimiento, reparación y ventas del producto (máquinas)

*¿CUÁL SERIA EL METODO MÁS EFECTIVO A UTILIZAR PARA MEJORAR Y OPTIMIZAR EL SERVICIO AL CLIENTE, DE TAL MANERA QUE LA EMPRESA OBTENGA LOS MEJORES BENEFICIOS Y SE TENGA UN CLIENTE SATISFECHO?*

Desarrollar un Sistema con una base de datos relacional que permita llevar un control de las actividades, como ventas, mantenimiento y reparación de las máquinas de todos los clientes de Controltec Ltda., el cual optimice el trato al

cliente, cumpliendo con puntualidad y eficacia los compromisos adquiridos mediante los contratos.

Este sistema permitirá conocer la información de los clientes, máquinas, técnicos, vendedores, revisiones y reparaciones hechas a cada una de las máquinas.

Crear el software para el control de servicio al cliente el cual nos permitirá tener un acceso rápido y veraz de la información requerida por los clientes. Este sistema se trabajará en lenguaje de visual FoxPro 6.0.

# **1.4 JUSTIFICACIÓN**

### **1.4.1 Teórica**

Dentro de los diferentes aspectos que encierra la problemática empresarial, se encuentra que no se posee el impulso suficiente al desarrollo informático de la actividad industrial, pues en la actualidad sólo se cuenta con un reducido número de industriales que procesan la información en forma sistemática haciendo uso de los avances tecnológicos.

Como estudiante de Ingeniería de Sistemas, estoy seguro que la sistematización, mediante el uso de una base de datos relacional es la mejor

forma de optimizar el funcionamiento de una empresa como Controltec Ltda., en la que la información puede ser mucha y se puede volatilizar muy fácilmente.

### **1.4.2. Metodológica**

Se creará un sistema de control con una base de datos relacional en Visual Foxpro 6.0, la cual nos permitirá obtener un conjunto de información útil confiable, ágil y organizada, que al ser utilizada por el usuario mediante aplicaciones (programas de computadora), se transformará en herramienta fundamental en la toma de decisiones de dicha organización.

#### **1.4.3 Práctica**

Esta investigación pretende optimizar los servicios que presta la empresa Controltec Ltda, lo cual facilitará la obtención de la información precisa para brindarle un mejor servicio al cliente.

Se Obtiene una proyección más clara acerca de las actividades que esta desarrollando la Empresa en cuanto a datos como ventas, mantenimientos etc., la atención al cliente se hace más rápida y eficaz.

Es más efectiva la comunicación entre la Empresa y el Cliente ya que se tiene a mano la información solicitada por dicho cliente.

Los usuarios que se beneficiaran de este sistema, serán: Gerencia Administrativa Departamento Técnico Departamento de Ventas

#### **1.5 HIPOTESIS**

Utilizar los avances tecnológicos aplicados a la pequeña y mediana empresa, tales como base de datos relacionales, contribuyen al mejoramiento de la economía de las mismas y proyectan a las empresas hacia un futuro mejor.

La aplicación de la base de datos relacional permitirá a la empresa Controltec Ltda. optimizar su servicio, ahorrar tiempo y obtener mayores beneficios económicos.

Teniendo en cuenta que la satisfacción del cliente es importante para el éxito de Controltec y una vez definidas las tareas de las tres áreas de servicio (ventas, mantenimiento y reparación), es posible que al poseer Controltec Ltda., una base de datos moderna y de respuesta inmediata las relaciones

entre los clientes y la empresa mejorarán notablemente. La empresa en cuanto a personal, no tiene mayores necesidades y sí debe utilizarlos plenamente.

La mejor forma de desarrollar esta base de datos relacional es en Visual Foxpro 6.0, un potente sistema de gestión, con un gran entorno de desarrollo de aplicaciones. Este programa puede transportar la aplicación final hasta un entorno cliente servidor sin tener que realizar en el último minuto cambios de programación.

### **1.6 OBJETIVOS**

#### **1.6.1 Objetivo general**

Desarrollar un sistema automatizado, que permita llevar un control de las actividades que realiza la empresa CONTROLTEC LTDA, tales como ventas, mantenimiento y reparación de las máquinas de todos sus clientes.

#### **1.6.2 Objetivos específicos**

Al contar con la información de manera inmediata, por intermedio de la base de datos contenida en el sistema, se presume que la relación con los clientes de CONTROLTEC LTDA mejorara substancialmente, ya que se podrá ordenar con puntualidad y eficacia la realización de actividades, compromisos adquiridos mediante los contratos con los clientes

El sistema debe presentar listados detallados de las máquinas a las que teniendo garantía de venta, de mantenimiento o de reparación se les debe efectuar la respectiva visita con el fin de revisar su estado, prevenir daños para dejarla en una óptima forma de trabajo y dejar constancia de esta visita.

Generar listado de las comisiones a la que los técnicos se han hecho acreedores, por haber reparado las maquinas que la empresa tuvo a su cargo por este concepto.

Así mismo producir estadísticas de lo que recibió un vendedor por comisiones de ventas en determinado tiempo.

indicar, ya sea por pantalla o en listado impreso, las fechas de vencimiento de los contratos de mantenimiento y de las garantías de ventas para proceder a facturar las renovaciones.

Al recibir una llamada de un cliente, solicitando un servicio, verificar en la base de datos, si la máquina de este cliente, tiene contrato vigente, garantía de venta o de reparación o en su defecto se deberá cobrar por este servicio.

En esta parte la información del cliente se imprimirá en un formato adecuado, con el fin de entregar este documento a quien corresponda para que efectúe la actividad pedida por el cliente.

Poder acceder fácilmente a los datos de los clientes y también actualizarlos.

### **1.7 ASPECTOS METODOLOGICOS**

Para iniciar el proceso de investigación tomamos como base a la Empresa Controltec Ltda, que se dedica a la venta, mantenimiento y reparación de máquinas de escribir, electrónicas, calculadoras y registradoras. Nuestro objetivo es desarrollar un software, que le permita a la empresa optimizar el servicio al cliente. Se hizo necesario realizar un estudio del sistema actual, investigación para determinar el estado de la empresa, por medio de la observación, realizando preguntas y tomando en cuenta las indicaciones de los empleados.

Luego se procederá a desarrollar una base de datos relacional con el fin de aplicarla al sistema, comprobar si funciona por medio de consultas, las cuales deberán arrojar los resultados esperados. Posteriormente desarrollar una aplicación en Visual Foxpro para que el usuario final pueda aplicar en la empresa la base de datos.

#### **1.7.1 Tipos de estudio**

Para aplicar la estrategia de investigación se utilizó como punto de partida un tipo de estudio *exploratorio*, determinando el funcionamiento de la empresa, viendo sus puntos débiles y fortalezas y así se establecieron las soluciones más factibles.

### **1.7.2 Técnicas de recolección**

La información será recopilada de las tarjetas que llevan en forma manual, de cada una de las máquinas que ingresan, como también de los archivos que se encuentran en la parte administrativa y además de la *observación* del funcionamiento directo de la empresa*.*

También se realizaron *entrevistas* entre los empleados para conocer el funcionamiento y ver si hay un resultado favorable para la implantación del nuevo sistema. Estas darán mayor claridad sobre la organización interna de la empresa Controltec Ltda, Después se realizó un *análisis* para determinar en que parte se encuentran las fallas y aplicar las posibles soluciones.

#### **1.7.3 Tratamiento de la información**

La información obtenida en las entrevistas, sondeos y observaciones tratadas estadísticamente dio como resultado un nivel de aceptación del 75%, para la creación de la base de datos.

Con la información obtenida de la forma en que se procesan los datos en el actual sistema, se procedió a diseñar un modelo relacional de base datos que se aplique a las necesidades de la empresa. Se determino qué entidades necesita el modelo y sus atributos, desarrollando el diccionario de datos.

Posteriormente utilizando el lenguaje de consulta estructurado comercial de base de datos (Structured Query Languaje SQL), se crearon las consultas de acuerdo a los objetivos que nos hemos trazado para el sistema.

Finalmente se procedió a desarrollar el programa en Visual Foxpro 6.0, el cual es un lenguaje de programación orientado a objetos para su posterior aplicación en la empresa Controltec Ltda.

Para conocer el funcionamiento del nuevo sistema, se harán controles inicialmente semanales, dando a conocer al usuario que no está solo, que cuenta con el apoyo de la persona que lo implemento, después de tres semanas los controles pasarán a ser cada dos meses.

# **2. MARCO REFERENCIAL**

#### **2.1 MARCO TEORICO**

James A. Senn en su libro Análisis y diseño de sistemas de información, plantea que dentro de las organizaciones, en análisis y diseño de sistemas se refiere al proceso de examinar la situación de una empresa, con el propósito de mejorarla, con métodos y procedimientos más adecuados.

Teniendo en cuenta que el sector empresarial constituye un elemento dinámico clave para el desarrollo, el presente proyecto presenta las bases generales para la transformación de una base de datos llevada manualmente a una técnicamente.

La propuesta que presenta este proyecto tiene como objetivo dar a conocer una alternativa que puede contribuir con un mejor funcionamiento.

### *¿CUÁL ES LA AYUDA QUE BRINDA LA SISTEMATIZACION?*

Tener la información precisa para brindarle un mejor servicio al cliente, se tiene proyección más clara acerca de las actividades que esta desarrollando la Empresa en cuanto a datos como ventas, mantenimientos etc., la atención al cliente se hace más rápida y eficaz.

La relación existente entre las diferentes variables como son, fechas de mantenimiento y clientes, disponibilidad de técnicos etc. El estar reunido dentro de un mismo programa también por la agilidad en la investigación de los datos solicitados tendrá una consulta optima.

Es más efectiva la comunicación entre la Empresa y el Cliente ya que se tiene a mano la información solicitada por dicho cliente.

Se aplicaran los conocimientos teóricos y prácticas adquiridas durante el transcurso de la carrera, presentando sugerencias acerca de las actividades y forma de administración de cada una de las áreas, con lo cual se lograría sacar adelante ésta empresa, que con una adecuada aplicación permitirá atender a los usuarios y tener una buena administración de los recursos disponibles.

### **2.2 MARCO HISTORICO**

En los últimos años el cambio socioeconómico y la transformación de la empresa y la industria Colombiana, logran gran desarrollo, esto se puede observar en la dinamización y la promoción de la pequeña, mediana y gran industria. Estar al día en cuanto a adelantos tecnológicos no es en este

momento una novelería, al contrario es una necesidad y la misma tecnología esta obligando a las personas y entidades a desarrollar intensamente el procesamiento de la información

### **2.3 MARCO CONCEPTUAL**

CONTROLTEC LTDA., es una empresa líder en la venta, mantenimiento y reparación de registradoras, calculadoras y máquinas de escribir electrónicas. El lenguaje de programación Visual Foxpro es un potente sistema de gestión de bases de datos.

Base de Datos Relacional: Los sistemas de gestión de base de datos organizan y estructuran los datos de tal modo que puedan ser recuperados y utilizados por usuarios y programas de aplicación

Entidades: Todo Ente de un dominio de aplicación, sobre el cual se requiere mantener o almacenar información.

Atributo: Es toda propiedad empleada para identificar, describir o expresar el estado de una entidad o relación.

Diccionario de Datos: Es la descripción de cada una de las entidades con sus correspondientes atributos, tipo de datos, y variables a utilizar dentro del programa.

# **3. ANALISIS DEL SISTEMA ACTUAL**

### **3.1 IDENTIFICACION DE LAS NECESIDADES**

La empresa Controltec Ltda., necesita sistematización por medio de una base de datos, para lograr un mejor funcionamiento y optimizar su servicio.

El sistema hará una relación entre la fecha de la venta, número, marca y clase de máquina.

El sistema hará una relación entre la fecha de la reparación, técnico que efectúa dicha reparación, número de máquina, valor y código del dueño.

El sistema hará una relación entre la fecha en que se toma un contrato de mantenimiento, número, técnico que lo toma, valor y código del dueño.

El sistema presentará un formato de pantalla para capturar la información relativa a la máquina, el técnico, el vendedor y el cliente.

El sistema hará una relación entre el número serie, clase, modelo de la máquina y nombre del dueño y presentará una salida.

El sistema hará una revisión de la lista de maquinas, fechas de contratos, garantías de reparación y ventas al igual que los registros de cada cliente.

Se necesita un sistema de control de todas las actividades, procedimientos y material, en el desarrollo de trabajos de máquinas de escribir, calculadoras y registradoras.

# **3.2 ESTUDIO DE FACTIBILIDAD**

### **3.2.1 Operacional**

Se cuenta con el apoyo de la Dirección Administrativa, debido a que el departamento de Servicio Técnico hizo la petición de este sistema y por solicitud de algunos empleados, fue aprobada para realizarse durante el segundo semestre de 2001.

Se espera que esta sistematización tenga muy buena acogida y uso por parte de los usuarios finales y que preste grandes beneficios para el cuidado del patrimonio de la empresa (sus clientes)

### **3.2.2 Económica**

El costo total del desarrollo de este proyecto de aproximadamente \$4.080.000,oo, será posible recuperarlo rápidamente, al disminuir el porcentaje de errores (de cerca del 11%), con sus consiguientes pérdidas generadas por la ineficiencia del sistema actual. Suponemos que lo podemos llevar a menos del 5%.

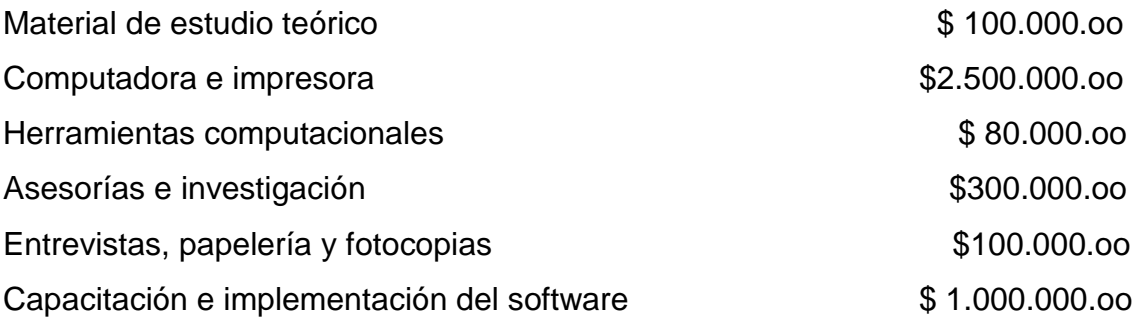

Total aproximado \$4 080.000.oo

El valor aproximado de la inversión será el aspecto determinante para la sostenibilidad del proyecto.

Los costos de la computadora, herramientas computacionales, implementación y capacitación de los usuarios, se cubrirán con recursos aportados por la Dirección Administrativa.

Con el desarrollo del nuevo sistema la empresa no tendrá necesidad de contratar más personal para satisfacer las necesidades de procesamiento del sistema.

Los ahorros obtenidos por no necesitar más personal se verán durante el tiempo de vida del sistema dado que serán instalados nuevos y mejores procedimientos, junto con el nuevo sistema se reducirán los errores y pérdidas en las ganancias.

## **3.2.3 Técnica**

Controltec actualmente no cuenta con computadoras, pero se planea comprar una computadora que tenga suficiente memoria y especificaciones técnicas para implementar el programa propuesto; adicionalmente este programa se hará en el lenguaje de programación orientado a objetos visual Fox Pro.

La computadora y sus periféricos estarán ubicados en el Area Administrativa. Para ejecutar el programa en optimas condiciones se requiere:

Capacidad de memoria 64 Megabytes.

Procesador Pentium II 400 Megahertz

Impresora Hewlett Packard DeskJet 697C

Windows 98

Programa ejecutable elaborado en Visual FoxPro

La empresa se comprometió a comprar la computadora con la licencia de WINDOWS 98 incluido, además de la impresora.

Se cuenta con la licencia de utilización del programa de Visual Foxpro 6.0, la cual se traspasará a la empresa Controltec Ltda.

## **3.3 ASIGNACION Y COMPROMISOS**

Se consideran usuarios del sistema, al gerente, las secretarias, el jefe de mantenimiento y el jefe de ventas, los cuales podrán interactuar con el programa después de ingresar su clave de acceso.

El programa contendrá las pantallas de salida necesarias con sus respectivos cuadros de diálogo, botones, objetos que hagan más fácil y amigable el sistema.

El realizador del proyecto se compromete a desarrollar el programa y a capacitar a los usuarios del nuevo sistema en el manejo, también en la instalación y mantenimiento del programa y a efectuar los cambios necesarios para que funcione correctamente, si fuere necesario.

Este programa en Visual Foxpro, tendrá tres fases de programación:

La creación de una interfaz de usuario utilizando los controles de Visual Foxpro, aplicadas a la base de datos diseñada previamente para el sistema de la empresa.

Definición de las características o propiedades de los elementos presentes en la interfaz del usuario. Además de la escritura del código asociado con cada uno de los elementos de la interfaz del usuario.

# **3.4 DIAGRAMA DE FLUJO DEL SISTEMA ACTUAL**

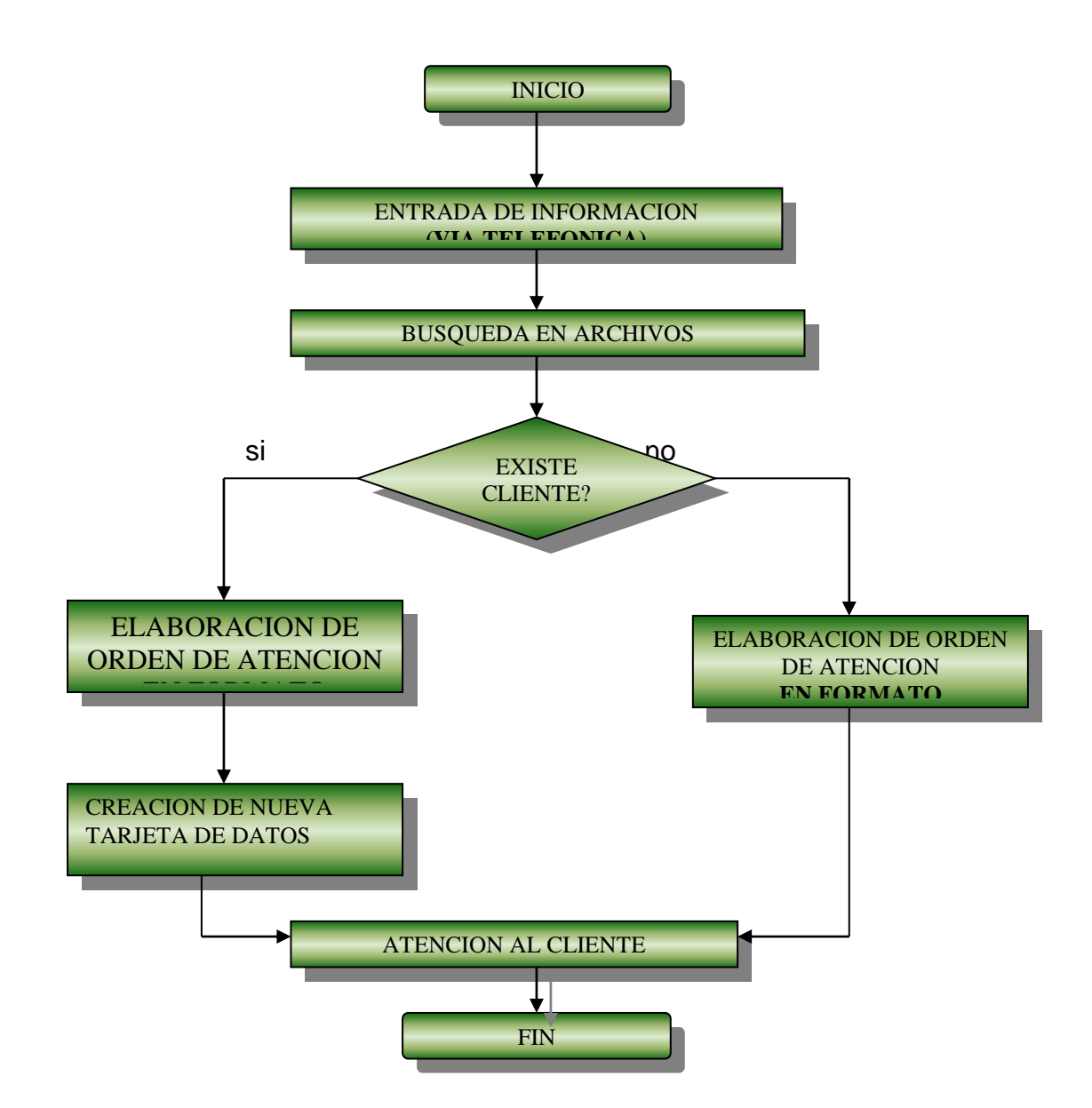

El problema se presenta cuando la información de la llamada se compara con el archivo, por la perdida de tiempo en la búsqueda y confrontación de los datos. En algunos casos el cliente se muestra insatisfecho por la demora. Cuando el cliente no aparece en el registro se debe crear la tarjeta nueva con la posibilidad de acumular errores y más tiempo.

# **3.5 DIAGRAMA DEL MODELO SOLUCION**

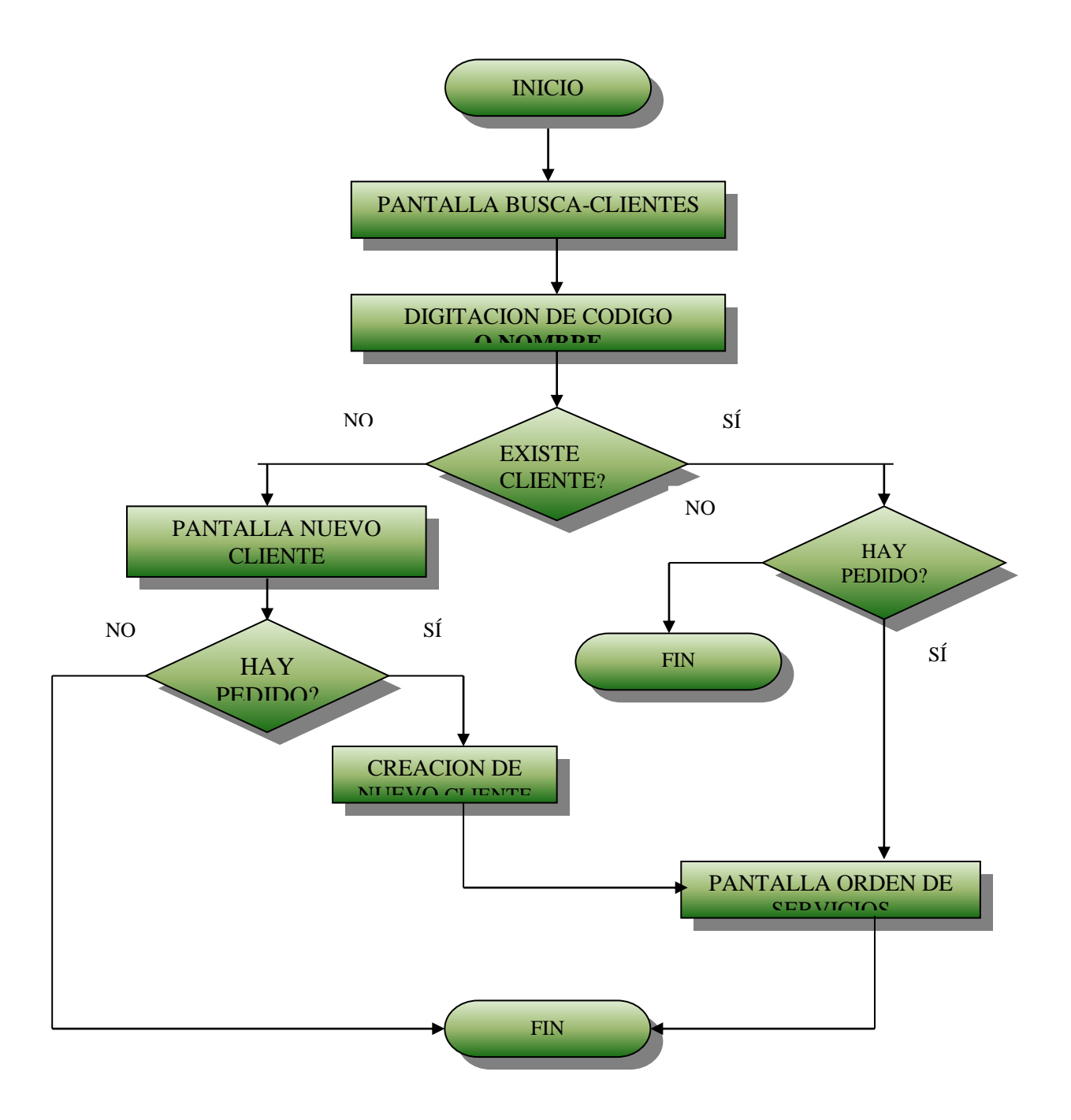

# **4. REQUERIMIENTOS DEL SISTEMA PROPUESTO**

# **4.1. CREACION DE PROTOTIPOS**

## **4.1.1 pantalla general**

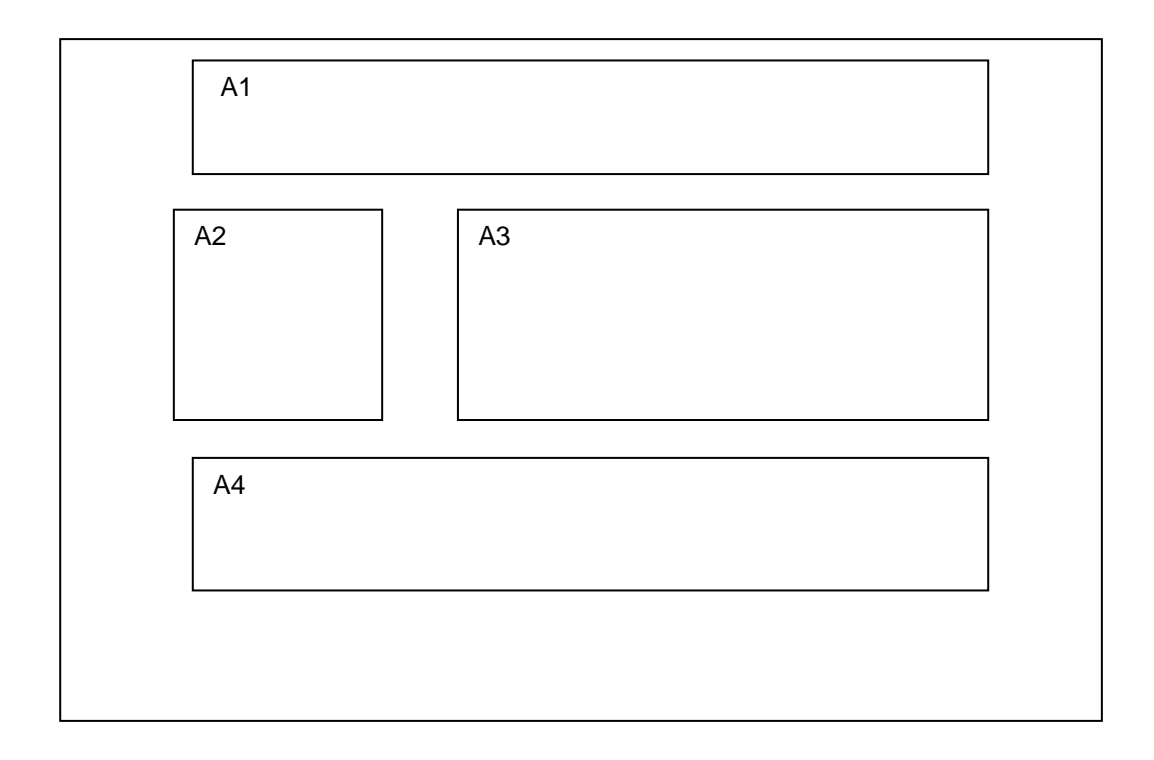

A1. Area del formulario en donde se colocara el titulo del mismo en letra ARIAL tipo itálica en negrilla y de tamaño 22 de tal manera que sea bien visible

A2. En este sector se colocaran los nombres de los campos en letra ARIAL de tamaño 12 en mayúsculas y en cuadros de etiqueta cuyo borde será invisible.

A3. Aquí se colocaran cuadros de texto con fondo blanco para escribir la

información, del usuario hacia las tablas, o de las tablas hacia el usuario.

A4. Finalmente es aquí donde se colocaran los botones de comando de búsqueda y edición de registros.

# **4.1.2 pantalla eliminar**

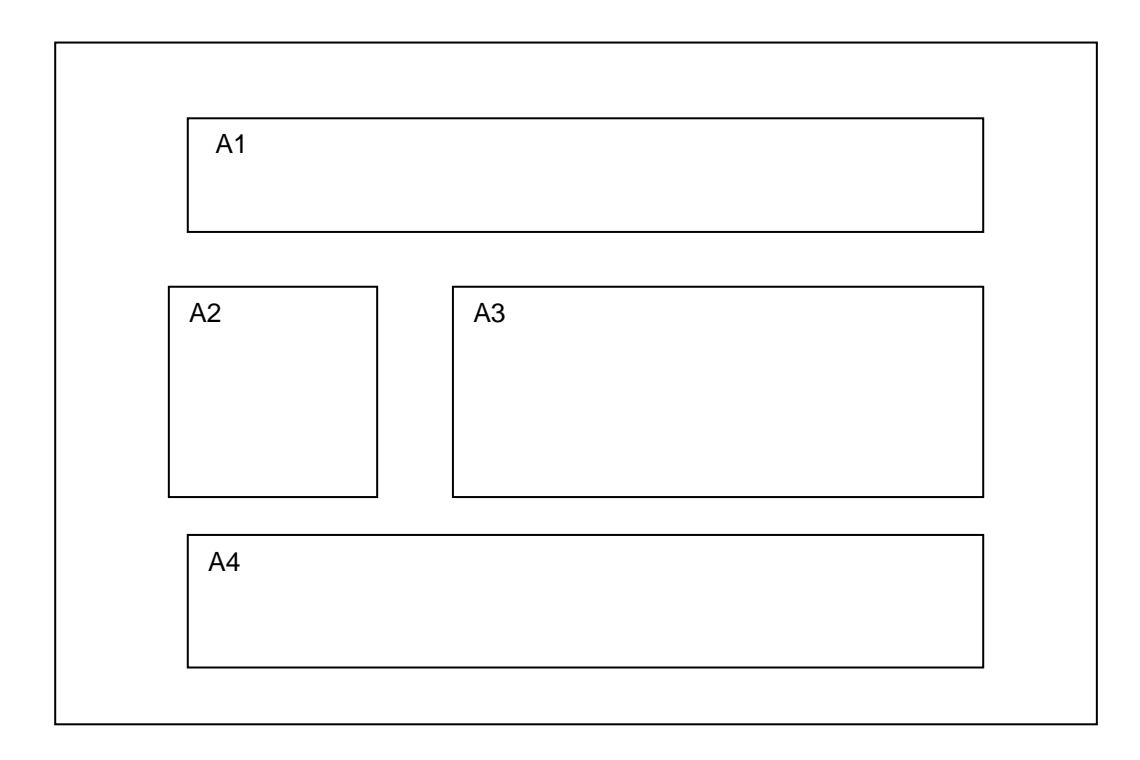

A4. Esta área será tapada por una etiqueta y en la parte superior de la misma aparecerá un cuadro de texto y un comando aceptar para ingresar el código del administrador y aceptar la eliminación del registro actual

# **4.1.3 pantalla buscar**

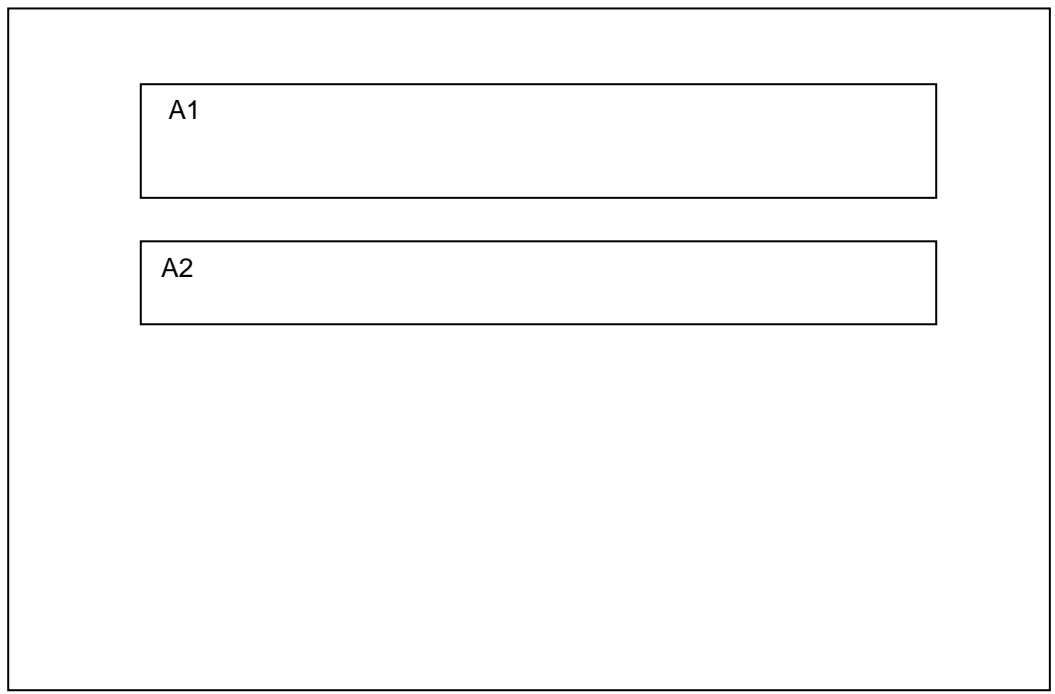

A1. Area del formulario en donde se colocara el titulo del mismo en letra ARIAL tipo itálica en negrilla y de tamaño 22 de tal manera que sea bien visible

A2. En este sector se colocara el código de la máquina, el técnico, el vendedor o el cliente que queremos buscar, en tanto que los botones y los cuadros de información se mantendrán ocultos.

Cuando se acepte la información a buscar todos los cuadros se harán visibles y la información solicitada se mostrara en ellos.

Las pantallas de los formularios tienen un color de fondo gris óptico con el fin de no Cansar la visión de los usuarios.

Todos los formularios disponen de comandos para ubicarse rápidamente en el primer o ultimo registro así como también de comandos para chequear estos registros uno a uno, como ANTERIOR y SIGUIENTE.

La información que aparece en los cuadros de texto es inmodificable a no ser por la utilización del comando MODIFICAR, cuyas ordenes permitirán que esta información sea cambiada excepto por la que se refiere al índice principal.

Este comando al ser utilizado hace aparecer los comandos GUARDAR, para guardar el Registro modificado, y el comando CANCELAR que vuelve a dejar el registro sin cambios.

Existe también el comando BUSCAR para ubicar un posible registro mediante uno o dos parámetros como el nombre o el código.

por ultimo el botón de comando SALIR que cierra las tablas abiertas y sale de esta pantalla y retorna a la pantalla principal.

Cuando llegamos al primer registro buscando con el comando anterior aparece un Mensaje de FOX PRO, indicando que es el primer registro.

Al contrario, cuando se llega al último registro usando el botón de siguiente otro mensaje de FOX PRO indicara que se llegó al último de los registros de esta tabla.

Al buscar con el comando BUSCAR, FOX PRO indicara que se encontró el registro y al aceptar lo mostrara en los campos correspondientes. Si no se encuentra se ubicara en el primer registro.

# **4.2 REQUERIMIENTOS DE ENTRADA Y SALIDA**

# **4.2.1 De entrada**

El administrador procederá a introducir en su respectivo formulario las claves de acceso de los diferentes usuarios, inclusive la de él. Por consiguiente cada usuario debe saber su clave pero no la de los demás.

La información que se debe introducir en primera instancia es la del cliente, procediendo con el nombre, dirección, teléfono y cédula o código del mismo.

En el caso de los técnicos su nombre, cédula, dirección y teléfono.

Lo mismo para los vendedores.

Enseguida la información de la maquina será tomada en su formulario respectivo como el numero de la maquina, el código del dueño o cliente, la fecha en que entra a la base de datos, la clase, el modelo y la marca.

Posteriormente se puede adjudicar a esta maquina una actividad como reparación, formulario que pedirá el numero de la máquina, el código del técnico que realizo la reparación y el valor de la misma.

Para mantenimiento su formulario pedirá el numero de la máquina, el código del técnico que tomo el contrato y el valor del mismo.

En ventas la maquina debe pertenecer a la empresa y si es así pedirá el número y el código del vendedor que efectúa la venta y el valor de la misma.

Cuando se quiera buscar un determinado registro se pedirá el numero de la máquina, o el código del cliente . o del técnico o del vendedor.

Estos datos se digitan en su respectivo cuadro de texto y se procede a aceptar o a desistir de esta acción.

### **4.2.2 De salida**

Las salidas pueden ser por pantalla en el caso de los informes tipo lista como la relación de llamadas, ya que no se necesita sino para verificar la existencia de una llamada desatendida. Las comisiones de los vendedores y técnicos ya sea por nombre o en su totalidad, los datos de clientes, técnicos, vendedores, en la misma forma.

En los informes como los de revisiones por mantenimiento, por venta o por reparación o en los informes de todos los técnicos, todos los vendedores y todos los clientes, su presentación pedirá la utilización de una impresora aunque inicialmente se presentaran vía pantalla.

# **4.3 MANEJO DE DIAGRAMAS**

**4.3.1 Modelo entidad relación de la base de datos.**

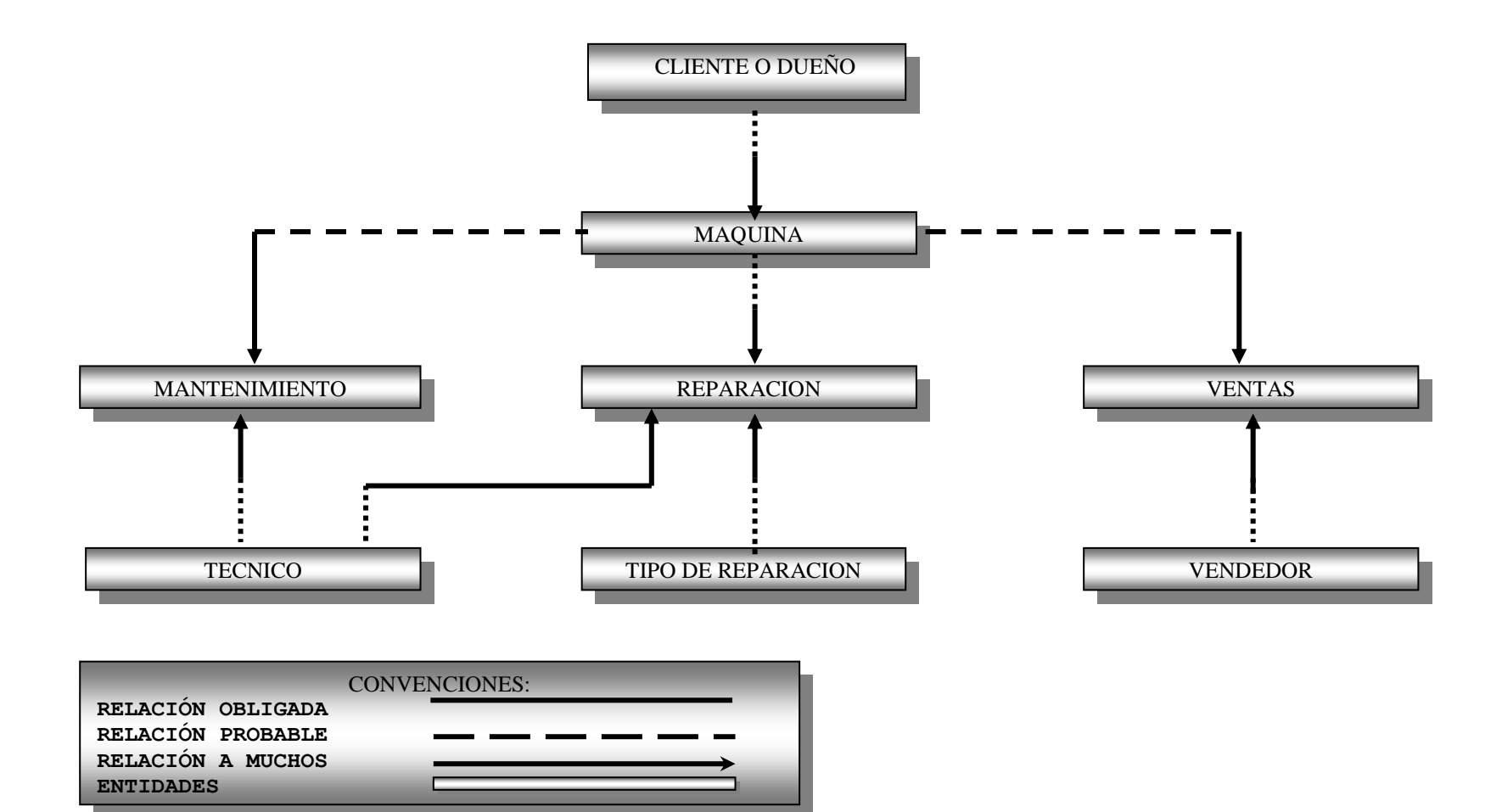

**4.3.2 Diccionario de datos Controltec Ltda.**

ENTIDAD : MAQUINA TÉCNICO: MAQ

DESCRIPCIÓN: Almacena datos acerca de cada maquina tales como el número de la serie, la clase, la fecha, actividad y nombre del dueño

# **ATRIBUTOS**

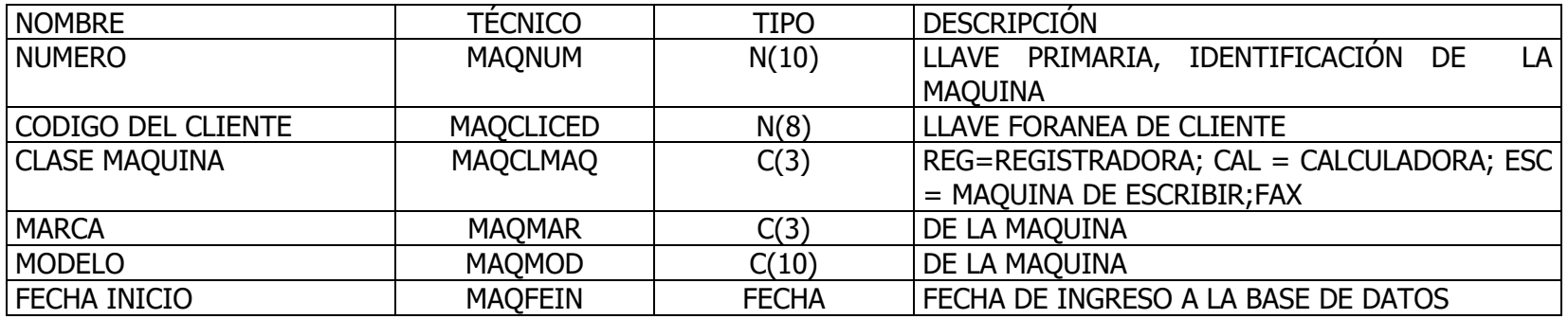

# CLASE DE REPARACIÓN<br>CLR ENTIDAD:<br>TÉCNICO:<br>DESCRIPCIÓN: Almacena la descripción de cada daño que se haya causado en una máquina especificándolo.

# **ATRIBUTOS**

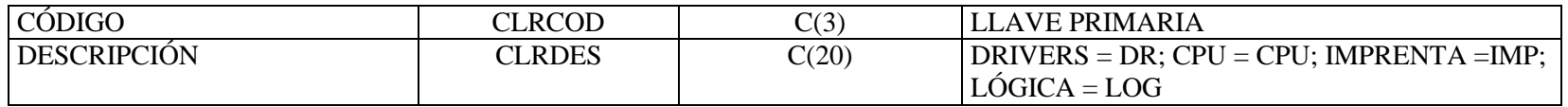

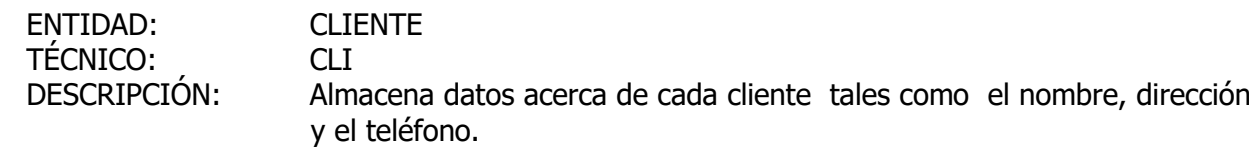

## **ATRIBUTOS**

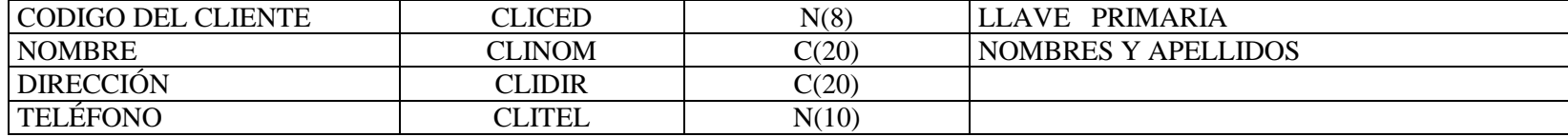
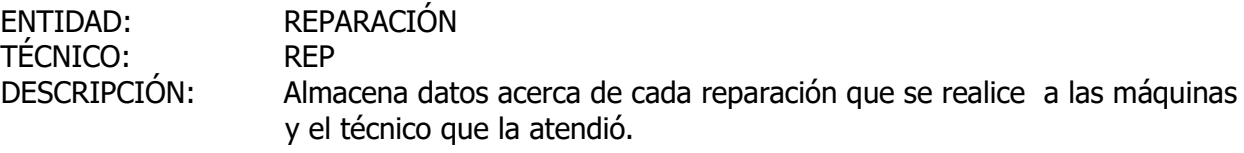

## **ATRIBUTOS**

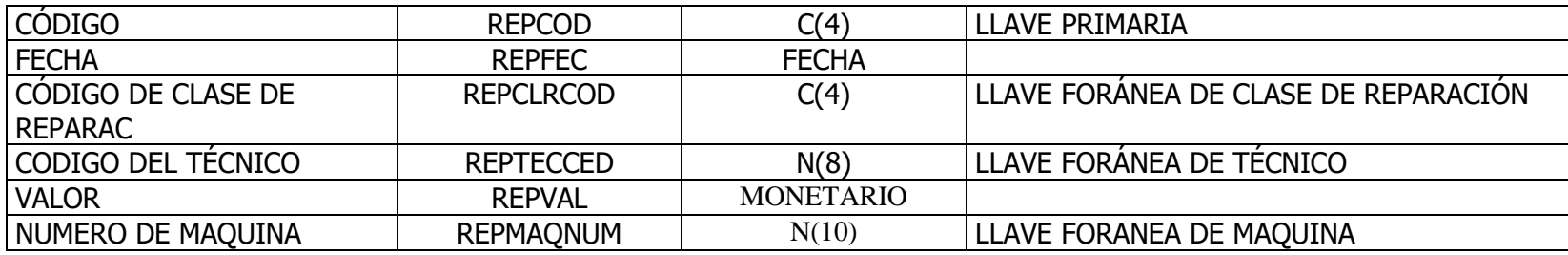

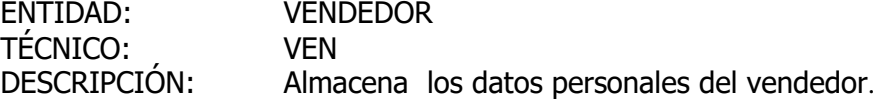

## **ATRIBUTOS**

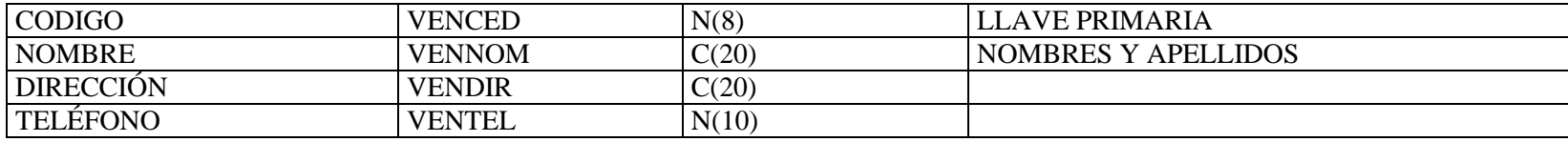

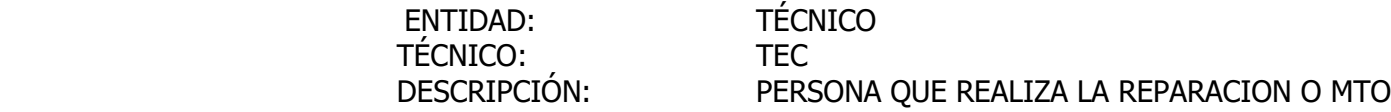

### **ATRIBUTOS**

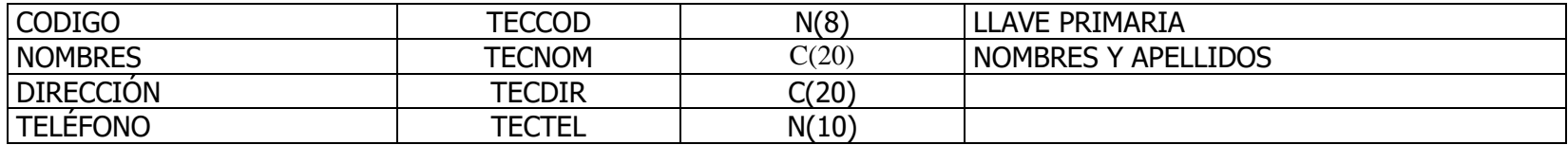

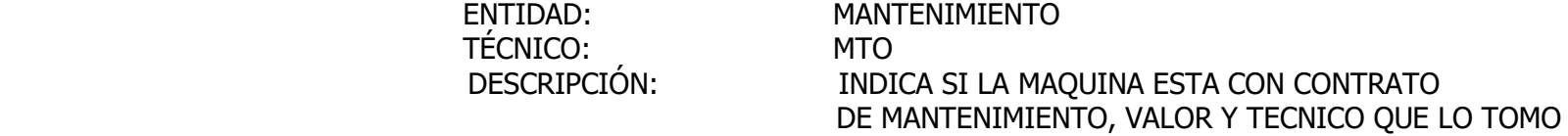

### **ATRIBUTOS**

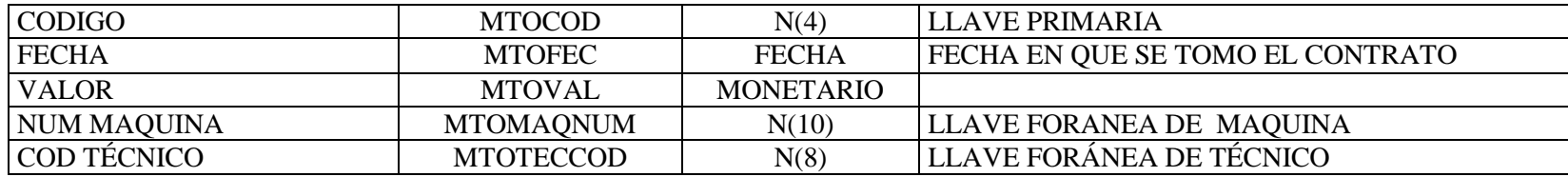

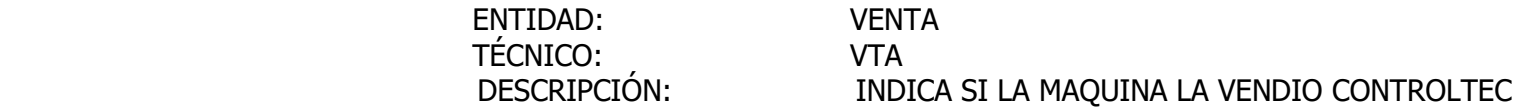

### **ATRIBUTOS**

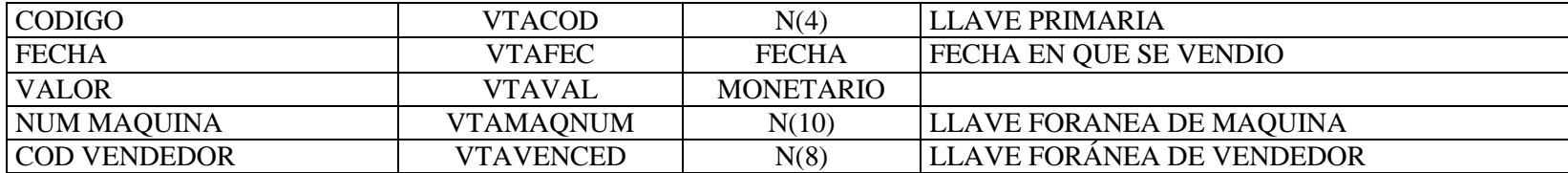

# **4.3.3 Diagramas de flujo de datos**

NIVEL 0

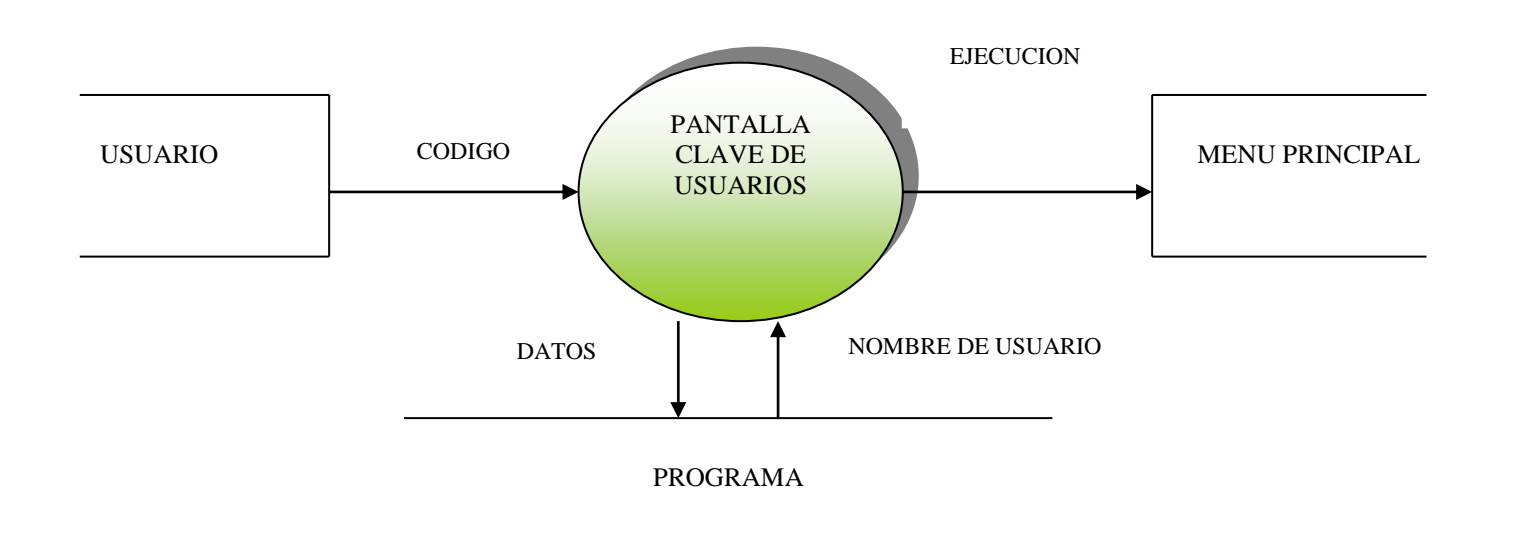

### NIVEL 1 MENU PRINCIPAL

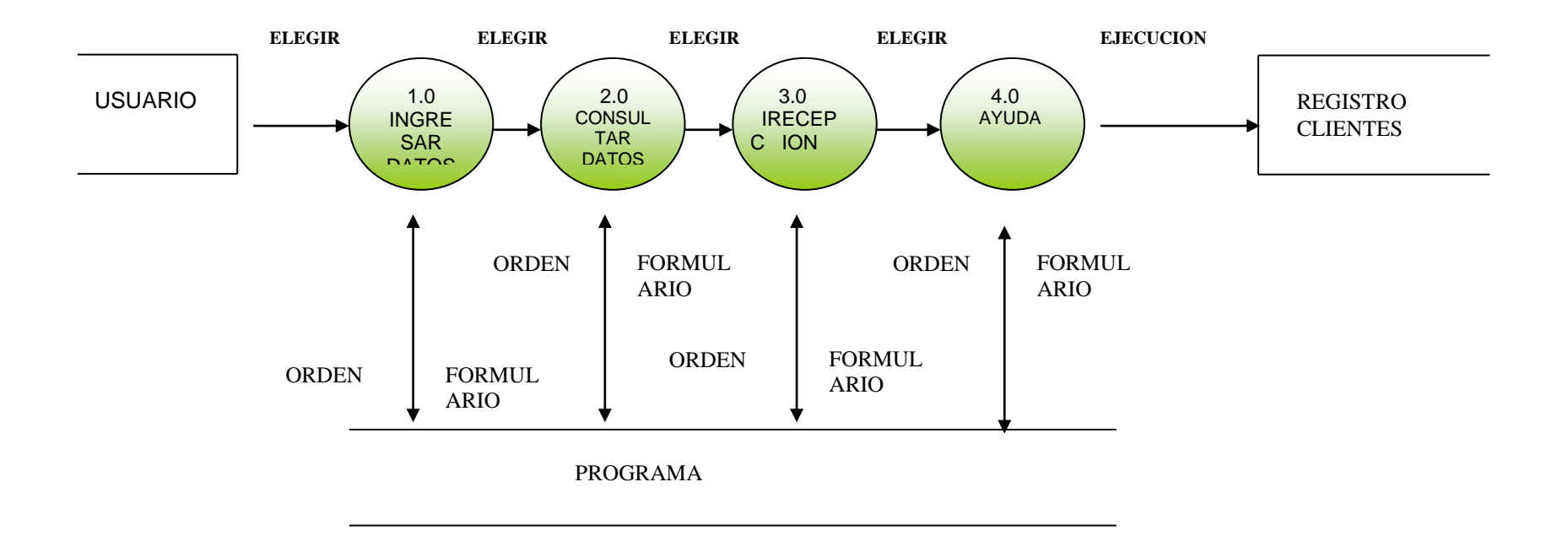

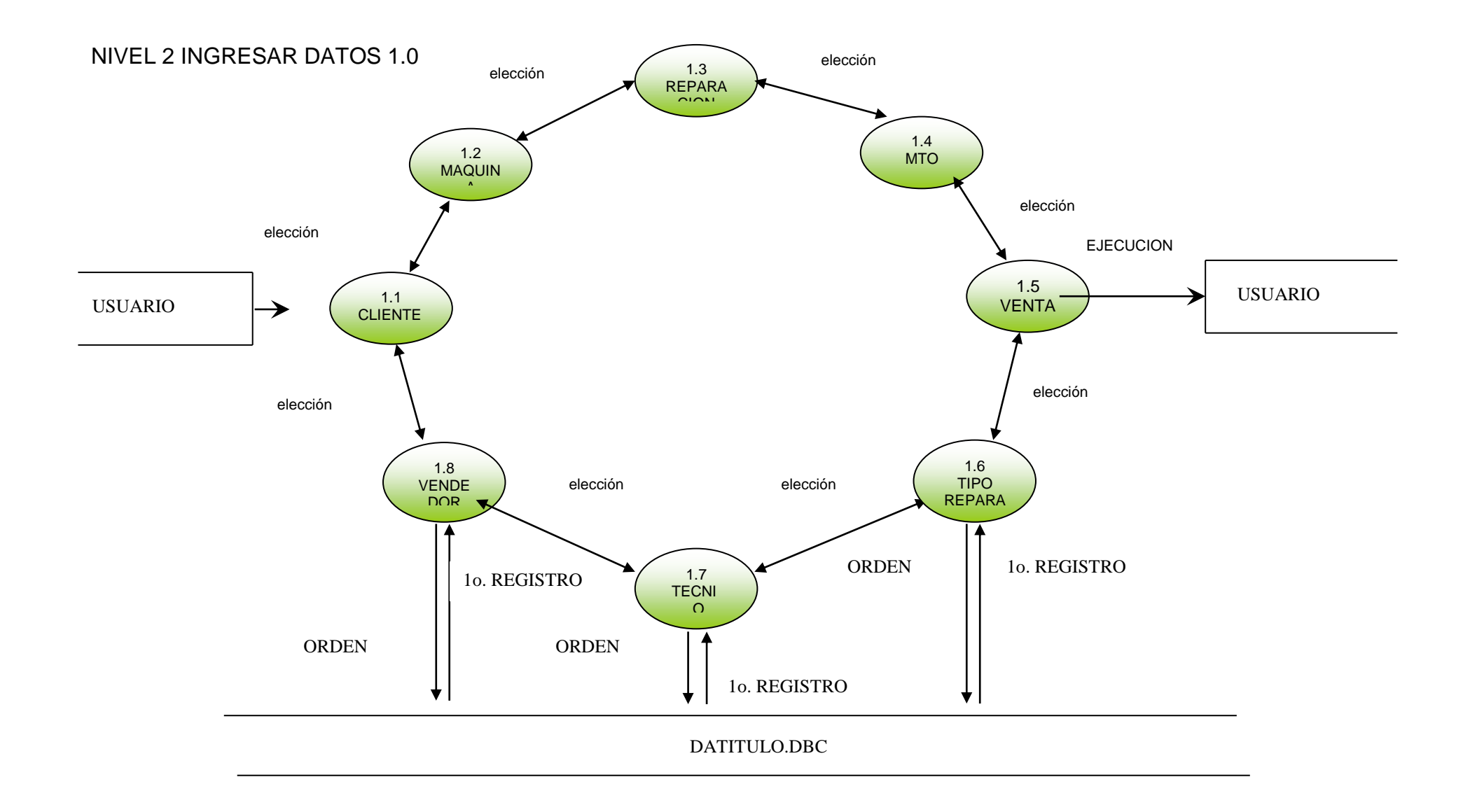

### NIVEL 2 CONSULTAR DATOS 2.0

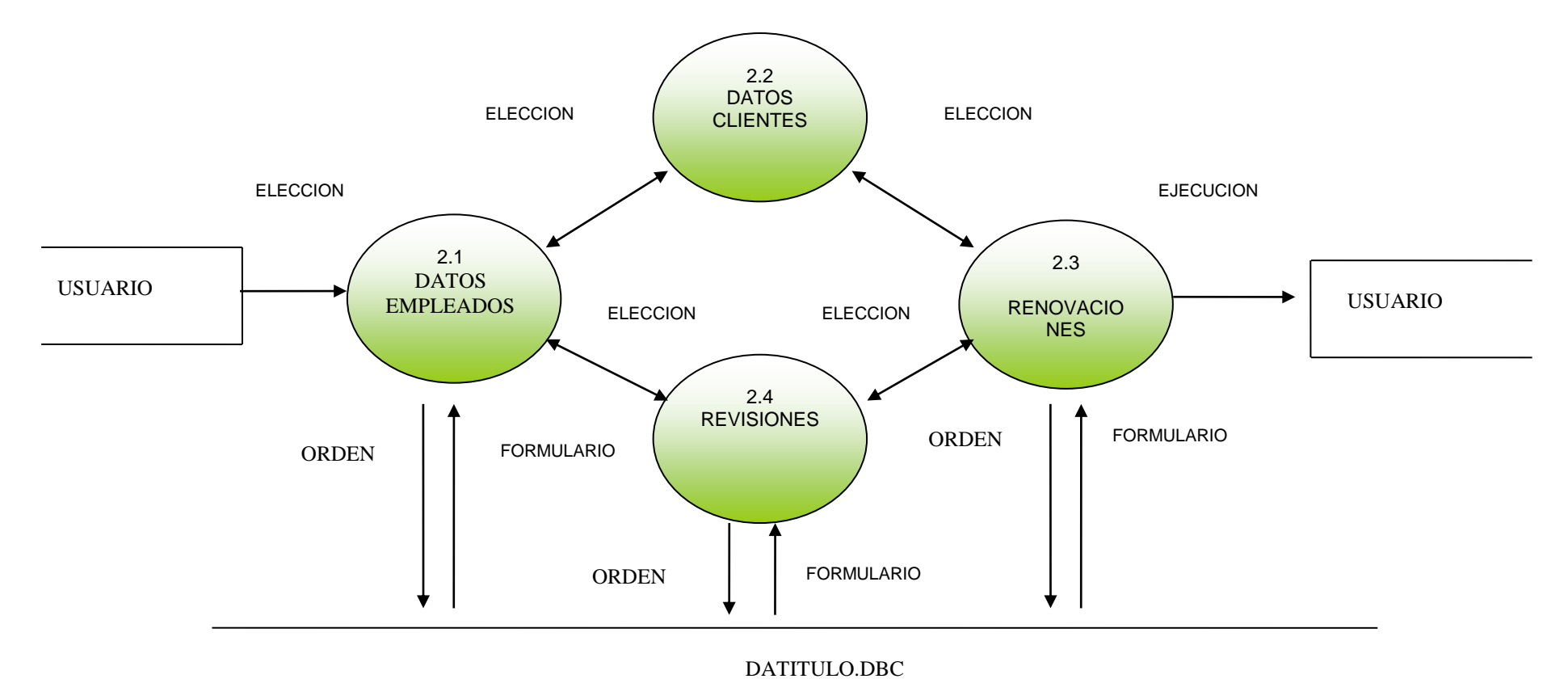

### NIVEL 3 REV. E INFORMES 2.4

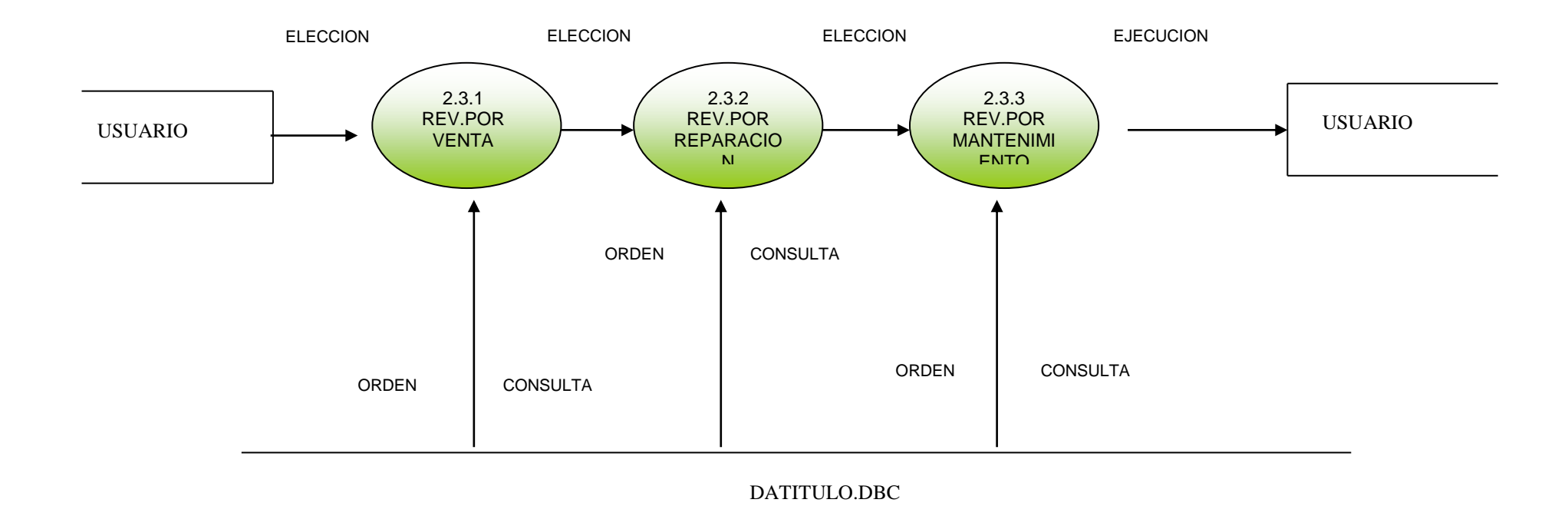

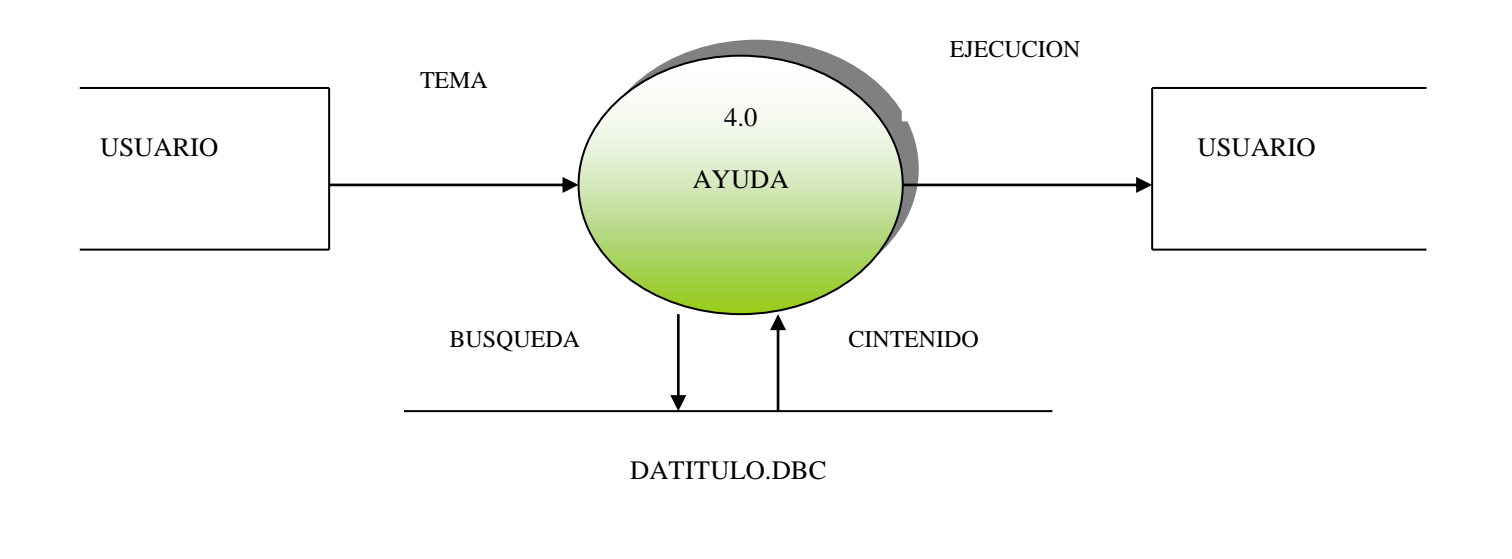

### NIVEL 3 FORMULARIO CLIENTE 1.1.0

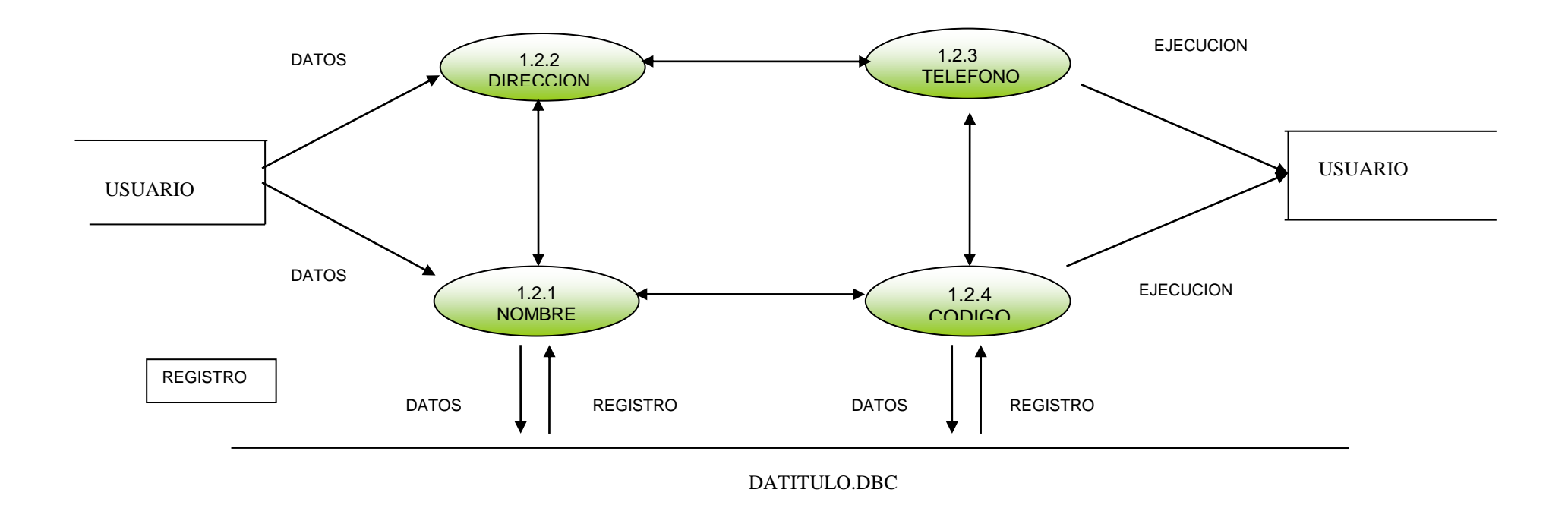

## NIVEL 3 FORMULARIO VENDEDOR 1.8.0

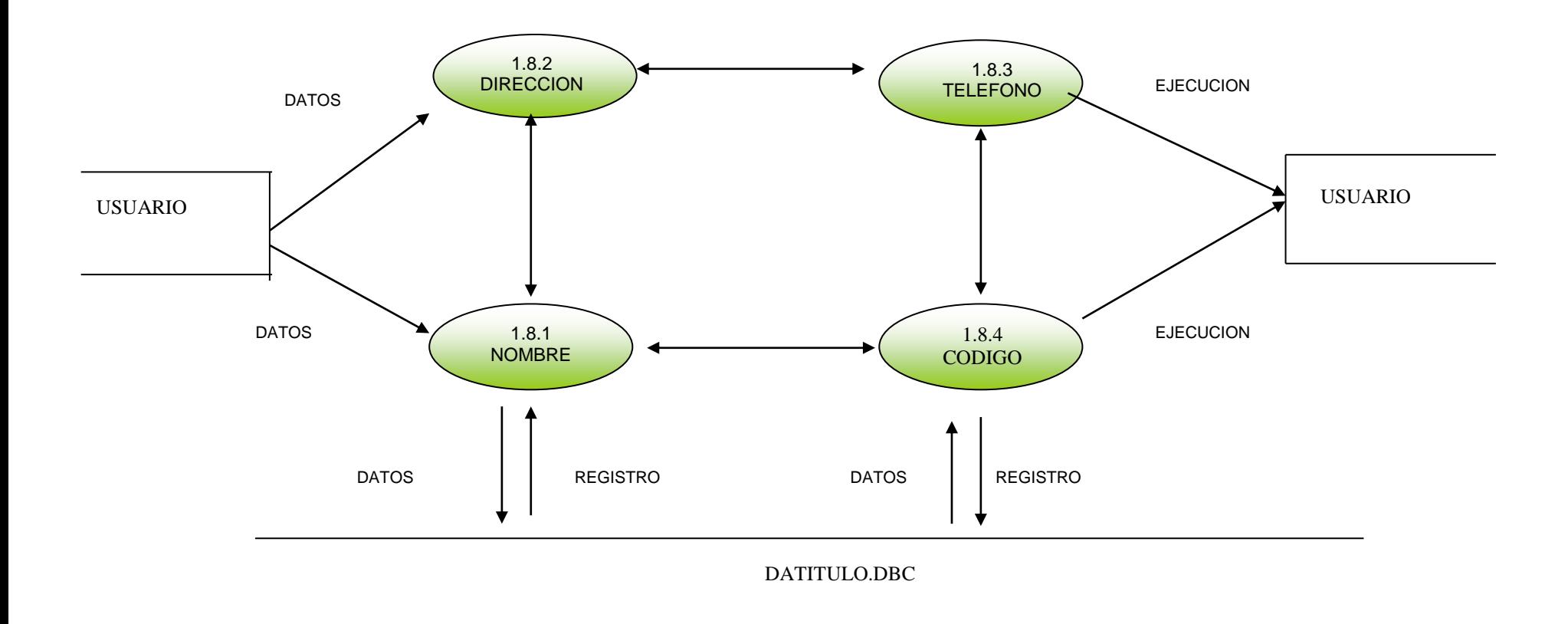

NIVEL 3 FORMULARIO TECNICO 1.7.0

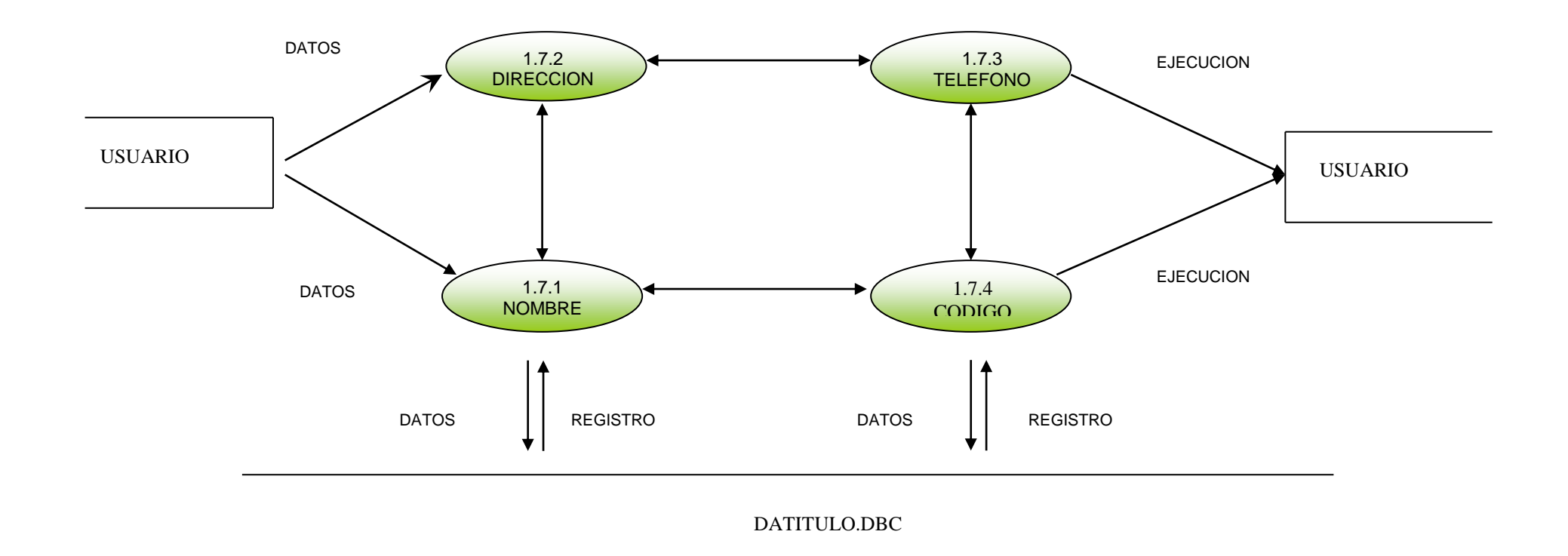

### NIVEL 3 FORMULARIO VENTAS 1.5.0

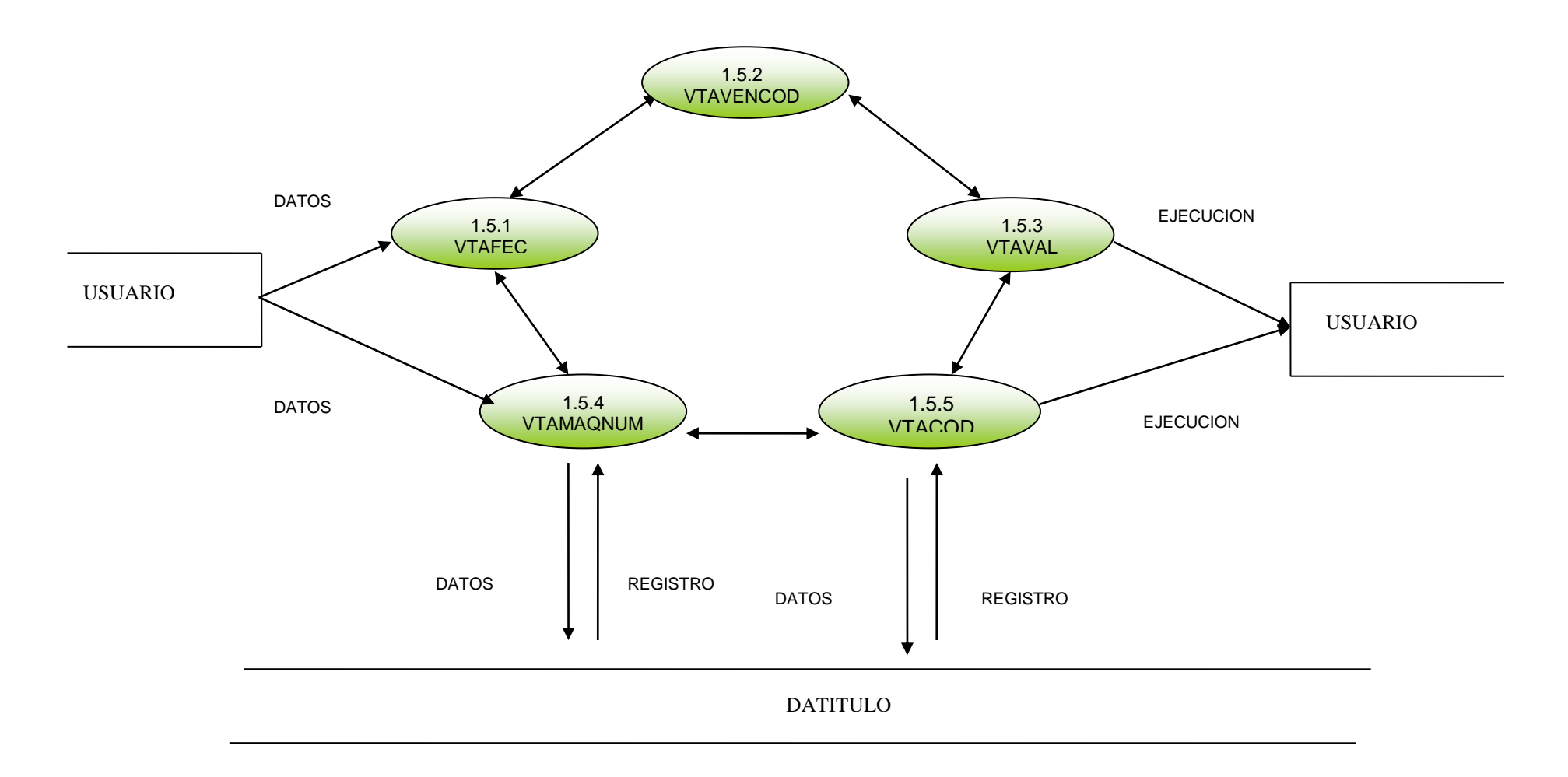

### NIVEL 3 FORMULARIO MANTENIMIENTO 1.4.0

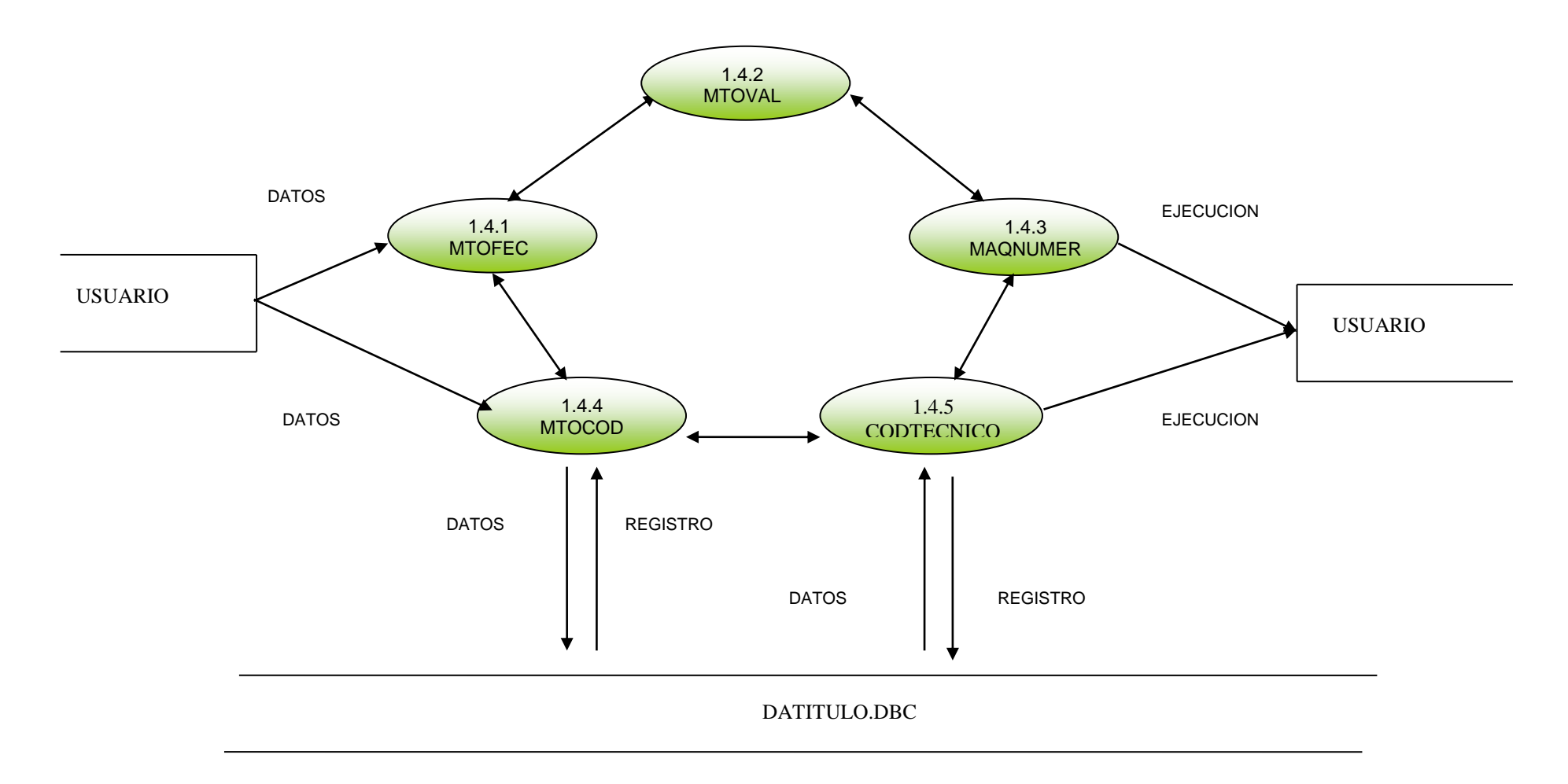

### NIVEL 3 REPARACION 1.3.0

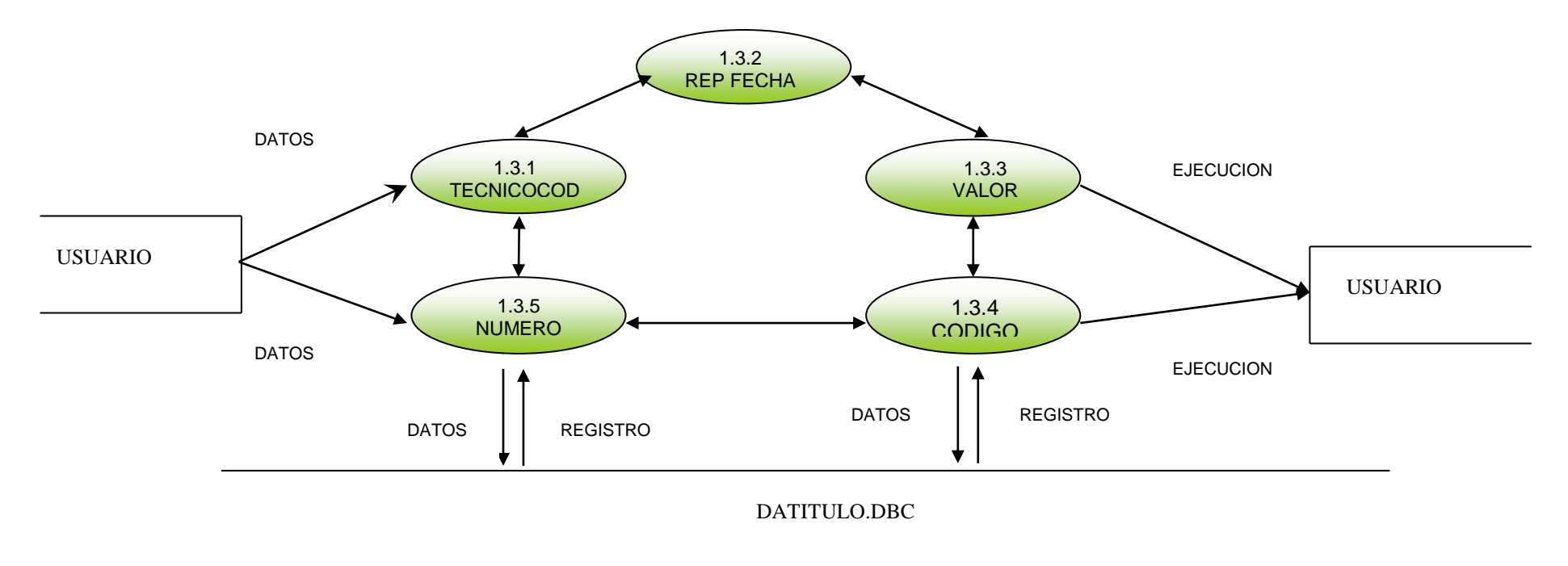

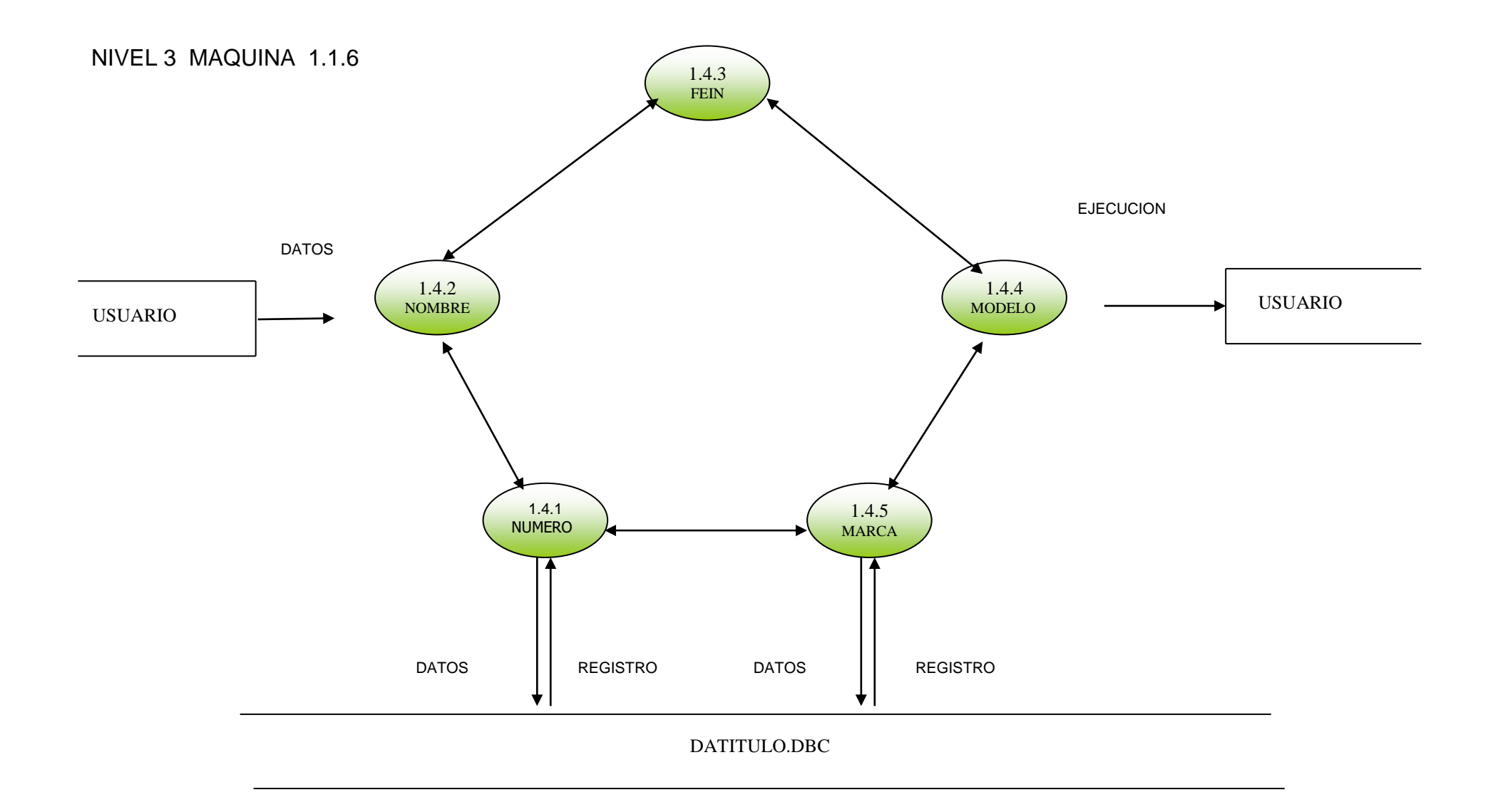

NIVEL 3 CLASE DE REPARACION 1.6.0

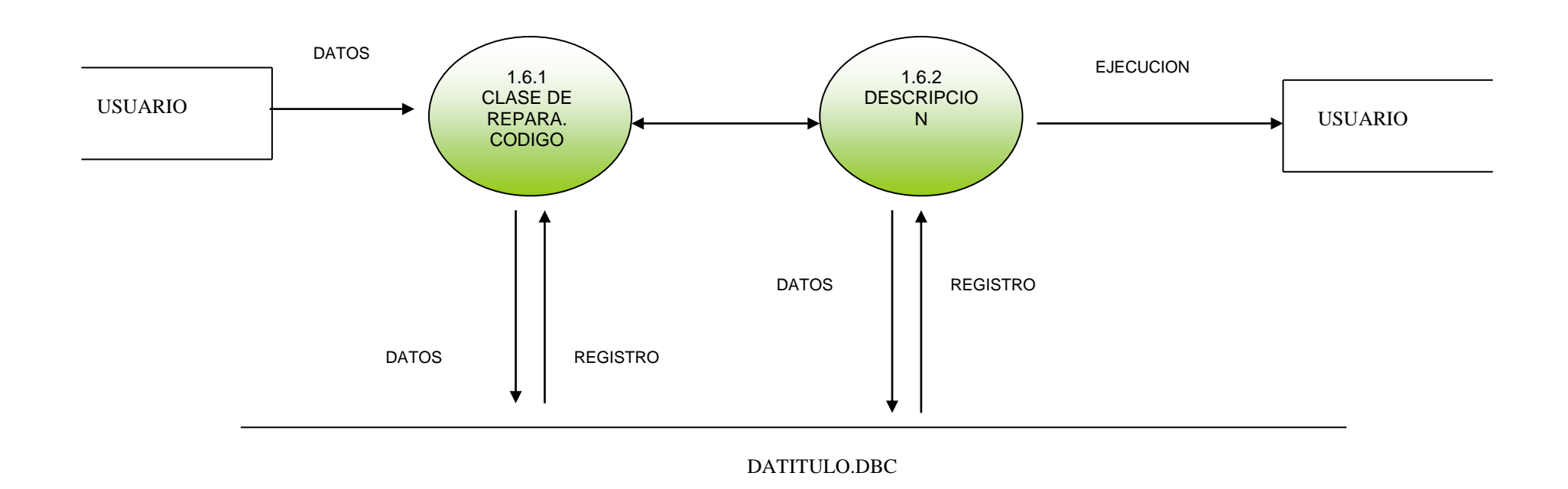

### NIVEL 3 FORMULARIO CONSULTA DATOS EMPLEADOS 2.1.0

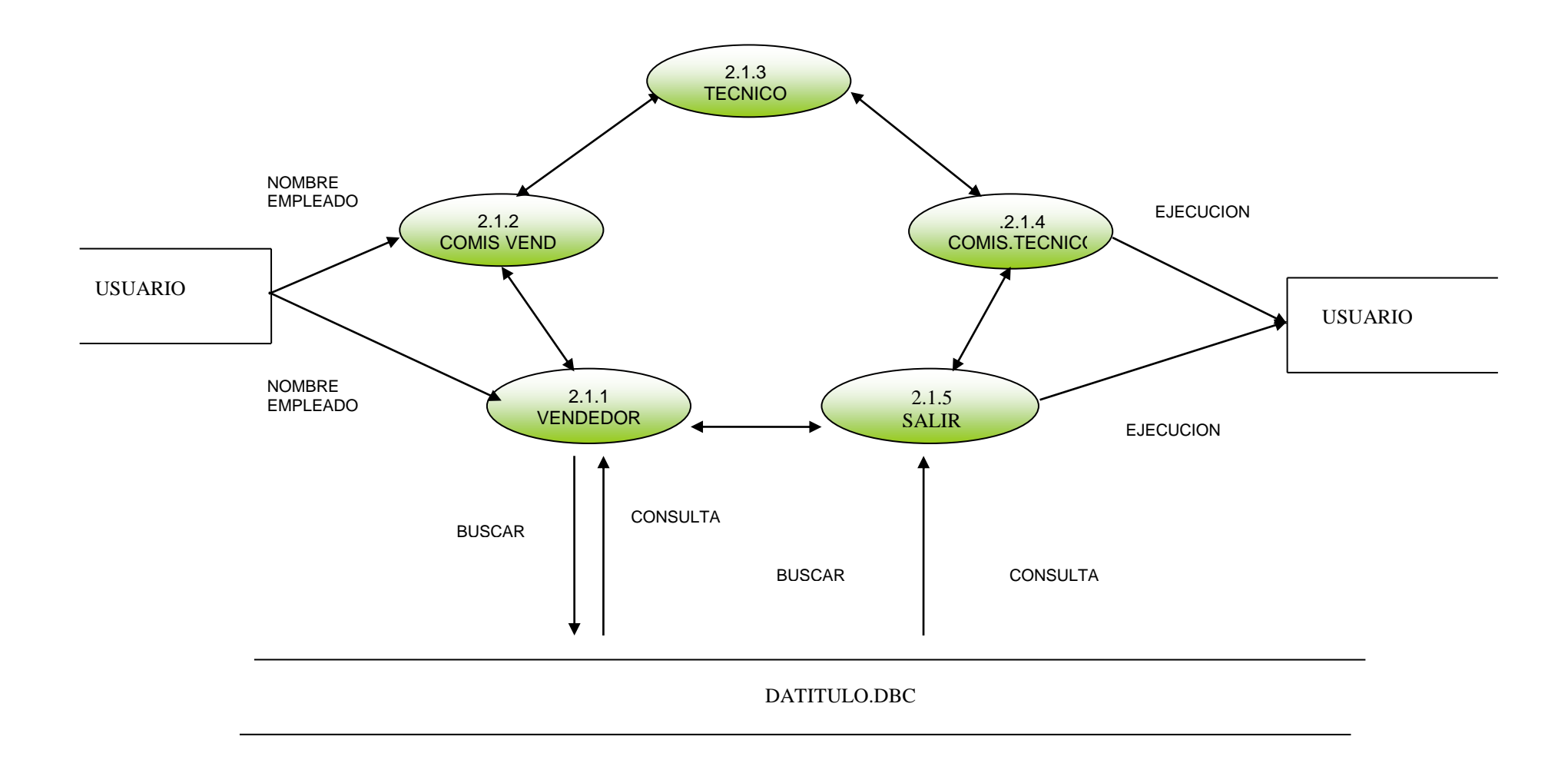

**4.3.4 Diagrama de Hipo**

# **4.3.4.1 TABLA DE CONTENIDO DEL DIAGRAMA DE HIPO**

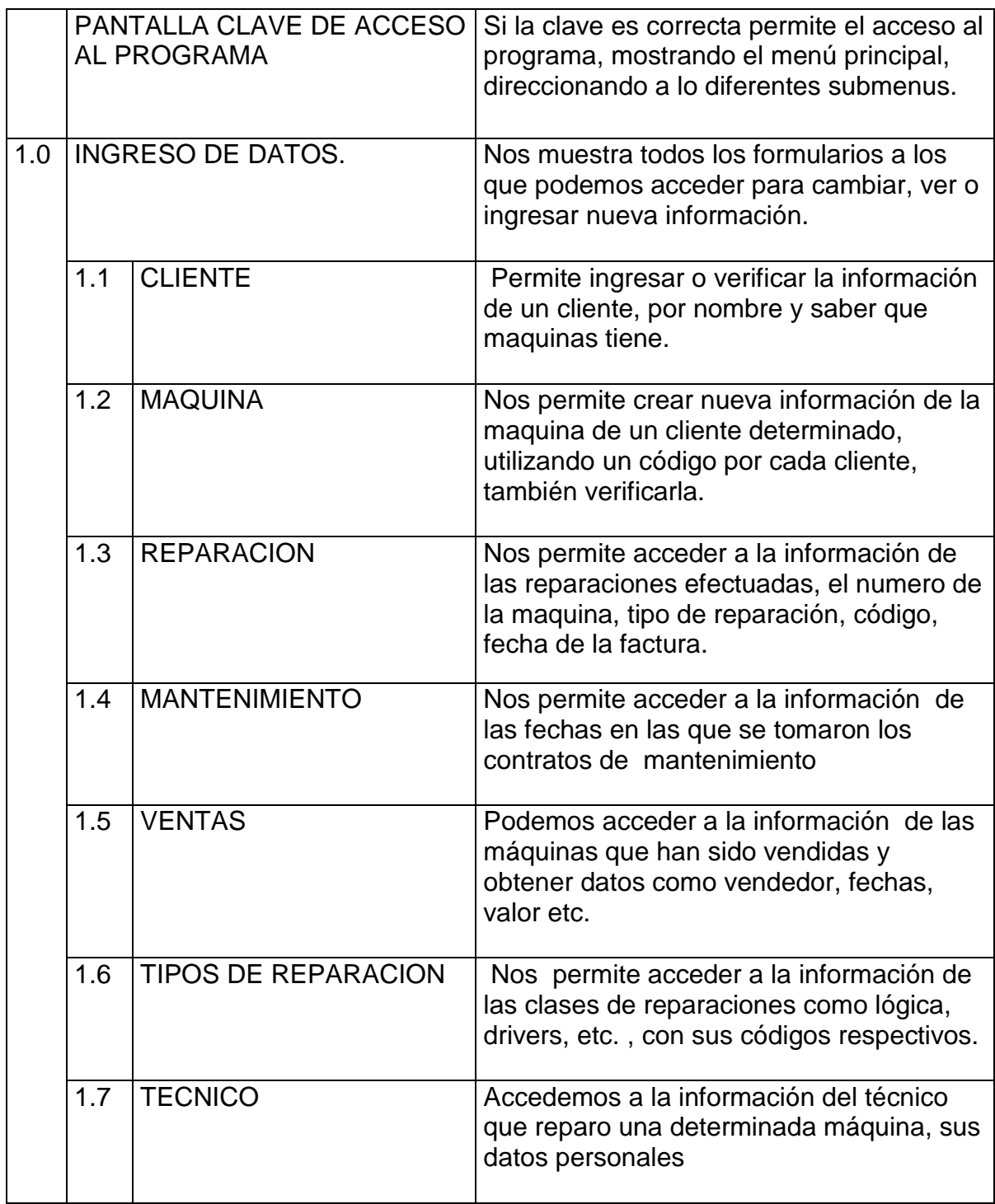

# **CONTINUACION TABLA VISUAL DE CONTENIDO DEL DIAGRAMA DE**

## **HIPO**

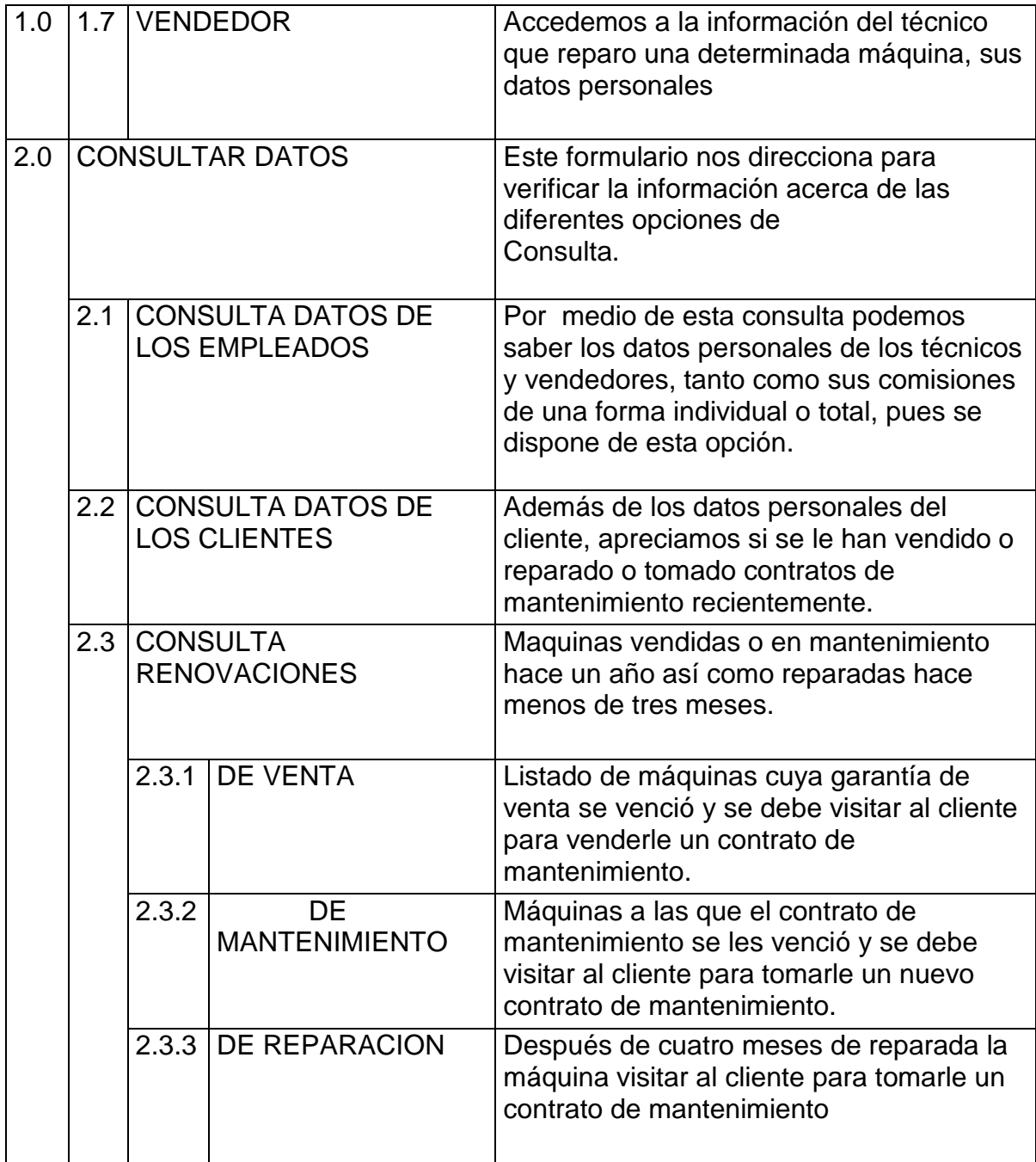

# **CONTINUACION TABLA VISUAL DE CONTENIDO DEL DIAGRAMA DE**

### **HIPO**

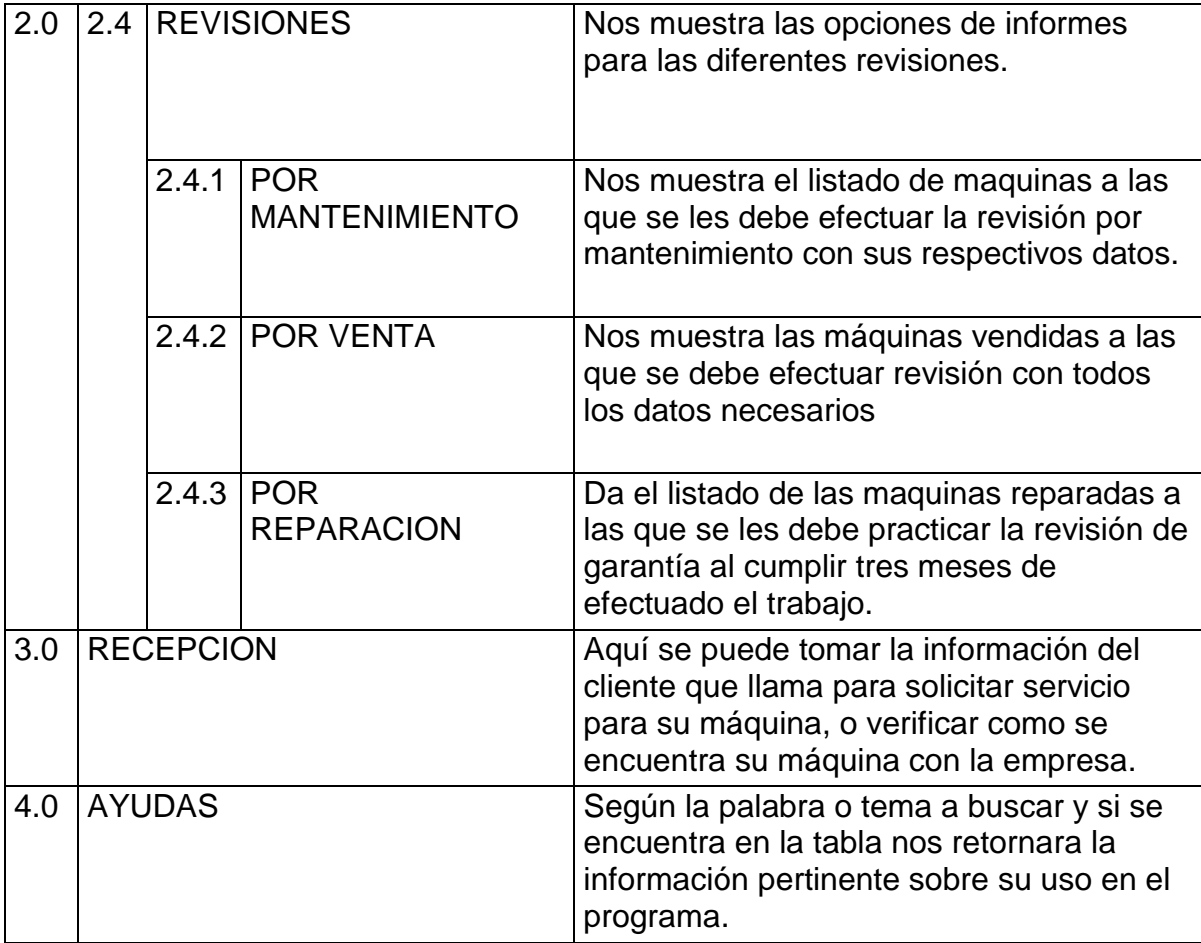

### **4.4 REQUERIMIENTOS DE HARDWARE Y SOFTWARE**

#### **4.4.1 Selección del Hardware**

En vista de que la empresa piensa comprar una computadora nueva, pero no tan costosa se han tomado los ofrecimientos mínimos al respecto como requerimientos mínimos de HARDWARE. Disco duro de 4 Gigabytes Capacidad de memoria RAM 64 Megabytes. Procesador Pentium II 400 Megahertz Impresora Hewlett Packard DeskJet 697C

Es posible que sobre mucha capacidad de almacenamiento en el disco duro, pero se esta previendo la proyección de la empresa hacia el futuro, y es posible que este remanente se pueda utilizar para introducir otras aplicaciones, como Nómina o cualquier otra implementación de ayuda para la empresa.

### **4.4.2 Selección del Software**

- Windows 95

- Visual FoxPro 6.0

- Programa ejecutable elaborado en Visual FoxPro.

Se escogió el programa Foxpro 6.0 para implementar este sistema, debido a la

facilidad de estudios recientes, de dicho programa por parte del generador del programa, además, en vista de que Foxpro es uno de los programas de mayor aceptación en el mercado actual, en cuanto a base de datos se refiere.

El lenguaje de programación Visual Foxpro es un potente sistema de gestión de bases de datos y un entorno amplio de desarrollo de aplicaciones.

Visual Foxpro utiliza la programación orientada a objetos, para crear aplicaciones.

Posteriormente utilizando el lenguaje de consulta estructurado comercial de base de datos (Structured Query Languaje SQL), se realizaran las consultas de acuerdo a los objetivos que me he trazado para el sistema.

#### **4.4.3 Datos constantes**

FECHA: El sistema tomará la fecha del calendario de la computadora para permitir registrar el contrato de mantenimiento o garantía de venta y sacar un mensaje determinado cuando la garantía este vencida o haya que hacerle alguna revisión acordada en el contrato.

60

### **5. DISEÑO DEL SISTEMA**

#### **5.1 ENTRADAS**

Para ingresar al programa el numero de la clave, de cuatro dígitos y conocida solamente por el usuario correspondiente

Los datos básicos que se deben introducir en las diferentes tablas que el programa contiene a saber:

En la tabla TECNICO:

Nombre del técnico

Dirección del técnico

Teléfono del técnico

En la tabla VENDEDOR:

Nombre del vendedor

Dirección del vendedor

Teléfono del vendedor

En la tabla MANTENIMIENTO

Fecha en que se toma el contrato de mto.

Valor por el que se toma el mto.

- El numero de la maquina a la que se le toma el contrato
- El código del técnico que toma el contrato

### En la tabla REPARACIONES

La fecha en que se efectúa la reparación El valor de la reparación El código de la clase de reparación El código del técnico que efectúo la reparación El numero de la maquina a la que se reparo En la tabla VENTA La fecha en que se vendió la maquina El valor de la venta El código del vendedor que hizo la venta El numero de la maquina que se vendió En la tabla CLIENTE

El nombre del cliente

La dirección del cliente

El teléfono del cliente

En la tabla CLASE DE REPARACION

El código de la clase de reparación

La descripción de la clase de reparación

En la tabla MAQUINA

La marca de la maquina

La clase de máquina

El modelo de la máquina

El numero de la máquina

La fecha de ingreso de la maquina a la base de datos

Estos datos se introducen en las tablas mediante la utilización de los diferentes formularios en cuadros de texto, con sus correspondientes validaciones.

En las tablas primarias como cliente, el código del cliente, el código del vendedor, el código del técnico, serán generados consecutivamente por el Programa.

En la tabla MAQUINA para indicar si una maquina se encuentra en la base de datos por mto, reparación, venta, o ninguna de las anteriores se cuenta con un conjunto de opciones que se activara con el click del Mouse.

### **5.2 VALIDACIONES**

Para acceder al programa se requiere de una clave de cuatro números. Al introducir estos números no son visibles para evitar ser copiados

El cuadro de texto que recibe el numero de la maquina solo recibe números y un máximo de 10.

El cuadro de texto que recibe los códigos de cliente, técnico, vendedor, solo

recibe números.

En las tablas de clientes, técnicos, vendedores y maquinas se valida que no se encuentren datos repetidos, como una maquina con dos o más dueños o un técnico con dos cédulas.

En la clasificación de las máquinas si es registradora, calculadora o escribir, solo se permitirá el ingreso de reg, cal, esc, fax, es decir, las tres primeras letras de la clase de máquina.

La fecha de inicio del contrato que no puede ser mayor a la actual.

La información de los campos y por ende de las tablas no puede ser cambiada sino con el comando modificar.

Cuando se pueda entrar a modificar los cuadros de texto susceptibles de cambiar tomaran un fondo color rojo claro y estarán activos.

Cuando se entre en edición los índices como código del técnico etc., no puede ser modificado, los otros datos sí.

En el formulario de clientes, de técnico y de vendedor al modificar aparecerá un cuadro de diálogo pidiendo si se quiere cambiar inclusive la cédula. Sí se

64

dice si, pondrá activo este cuadro de texto, si no, este cuadro no se activara.

### **5.3 SALIDAS**

### **5.3.1 Por pantalla**

Todos los formularios con sus datos básicos y generados por el programa se podrán visualizar por pantalla, así como los informes y las consultas.

### **5.3.2 Impresas**

Se diseño que los informes y consultas puedan ser impresos para que los diferentes usuarios tengan esta información imprescindible a mano, y en algunos casos como el informe de revisiones a efectuar, esta información escrita pueda ser manipulada para entregarse como un documento a ser firmado por el cliente al llevarse a cabo el trabajo.

Sin embargo por WINDOWS cualquiera pantalla podrá ser impresa.

#### **6. DESARROLLO E IMPLEMENTACION DEL SISTEMA**

### **6.1 BÚSQUEDA DE LA CALIDAD**

#### **6.1.1 Confiabilidad**

No hay sistemas 100% confiables. En el caso del software que se realizó para la empresa CONTROLTEC LTDA., el sistema fue probado en muchas formas corrigiendo cada vez los errores encontrados. Se puso especial atención en el levantamiento de la información.

En el levantamiento de la información los errores se redujeron al mínimo, pues se contó con el asesoramiento de uno de los estudiantes, que forma parte del equipo, quien elaboró el software y que trabaja en la empresa Controltec Ltda. y que conoce a la perfección el funcionamiento de la entidad. Es así, como los requerimientos también fueron muy bien entendidos.

Procuramos validar el ingreso de la información en todas las formas posibles encontrando al final que el sistema cumple con los requerimientos impuestos por nosotros y avalados por la empresa. Se validaron los campos para que al digitar la información no se presenten problemas de ingreso de datos erróneos. Por ejemplo al digitar el número de la máquina, el sistema no acepta menos de 10 dígitos, ni letras, ni campos en blanco. En caso de digitar alguna de estas,

66

el sistema muestra un mensaje de error, recordando al usuario lo que debe digitar para que el sistema acepte los datos.

Al hacer las pruebas con aproximadamente 50 registros, dio unos resultados poco halagadores, encontrando fallas en las consultas y en los combos enlazados a otras tablas desde un determinado formulario. Esto fue corregido y empezó a dar los resultados esperados.

En nuestro concepto los resultados, que vimos se encuentran en el rango de optimización buscada. Por lo tanto podemos decir que el sistema cumple con los requerimientos.

### **6.1.2 Mantenimiento**

En cuanto al mantenimiento en la parte adaptiva se ha implementado la base de datos de tal manera que cumple con las normas que rigen en esta área (máquinas de oficina), tales como un número de máquina de 10 dígitos, modelo de máquina en letras y números.

#### **6.1.3 Administración de la implementación del sistema**

La implantación incluye todas aquellas actividades que tienen lugar para convertir del sistema anterior al nuevo.

Se que esta implementación cumple con las necesidades exigidas por la Empresa y es confiable para su uso. Para efectuar el proceso de conversión de sistema actual al nuevo seguiré los siguientes pasos:

#### **6.1.4 Capacitación del personal**

Se dictará un curso de capacitación al personal que va a manejar el sistema con el fin de familiarizarlo con el manejo de la aplicación, obtener mayor rendimiento del sistema, superar la resistencia al cambio.

#### **6.1.4.1 Recursos**

Los recursos que se tendrán para dictar esta capacitación son:

**- Técnicos:** Hardware, se tendrá la computadora adquirida por la empresa y, además, se traerán tres computadoras más para dictar el curso a cuatro personas a la vez .

- **Humanos:** Estará presente un instructor, y se cuenta con la facilidad que las personas que van a tomar esta capacitación tienen conocimiento de computación y experiencia en el manejo de Windows.

- **Manuales:** Se contará con un manual para cada participante, acerca del

68

manejo de la aplicación.

- **Logísticos:** Esta capacitación se dictará en las instalaciones del proveedor, esto con el fin de evitar distracciones de cada uno de los participantes (por ejemplo con llamadas.) y crear un ambiente de compromiso, para el cumplimiento de la terminación del curso.

- **Financieros:** Este curso no tiene ningún costo, será apoyado por el área administrativa, en los gastos que se generen por concepto de transporte para el traslado al sitio del curso, además, organizará la salida de los participantes de la Empresa a tiempo, durante el tiempo que dure la capacitación.

**- Tiempo:** La capacitación se efectuará con un mes de anticipación a la instalación definitiva de la Aplicación en la Empresa. Durará 48 horas, con una Intensidad de 4 horas diarias (8 a.m. a 12 p.m.).

La capacitación se desarrollara de acuerdo a la siguiente programación:

PRIMERO Y SEGUNDO DIAS

Familiarización con el programa.

TERCERO Y CUARTO DIAS

Familiarización con los datos guardados en los archivos.

QUINTO Y SEXTO DIAS

69

Introducción de Registros.

SEPTIMO Y OCTAVO DIAS

Eliminación, modificación de registros

NOVENO Y DECIMO DIAS

Elaboración de Informes

UNDECIMO Y DUODECIMO DIAS

Repaso, solución de problemas y preguntas e inquietudes generales.

### **6.2 CONVERSION DEL SISTEMA**

#### **6.2.1 Método de conversión**

#### **Sistemas paralelos.**

En vista de que perder la información de un cliente, sería grave para la continuidad de Controltec Ltda, el método de conversión que decidimos utilizar es el de sistemas paralelos, ya que la información estará más segura, además, con la ventaja de que si se presenta algún error en el sistema nuevo, se podrá recurrir a información del sistema viejo.

Este método de conversión requerirá mas personal y más tiempo, pero será por un corto tiempo mientras se realiza la conversión que esta planeada de 2 a 3 meses según los registros que tiene la empresa.

En esta entidad no serviría implantar el método de conversión directa, ya que no tendríamos otro recurso al cual recurrir y la empresa depende directamente de la información actual que se tenga de cada cliente.

Al finalizar el plazo para la conversión (aproximadamente de 1 mes), se hará la revisión del sistema para verificar si esta funcionando como se espera.

#### **6.2.2 Plan de conversión**

Debido a que el sistema es manual, se ingresarán los datos registro a registro, los cuales serán numerados para su control y así evitar la perdida de información, se utilizara un sello para marcar los registros que entren al sistema.

La información será introducida, por una de las personas que se van a capacitar y que dirigirá de ahora en adelante el ingreso de estos datos.

A través de la experiencia se ha aprendido que los programas se deben diseñar de tal manera que soporten manos inexpertas y, además, que funcionen con un margen pequeño de errores.

A medida que se cumplen los pasos para la conversión se debe verificar que los tiempos estipulados, están dentro de los márgenes, y esto se lograra supervisando el ingreso de los datos.

### **6.2.2.1 Acondicionamiento de las instalaciones**

Con la persona que presta la asesoría se han comprobado las instalaciones tanto eléctricas, como de espacio y de ubicación las cuales se encuentran al día y presentan las siguientes especificaciones:

Corriente: 120 V.A.C.

Todas las tomas de corriente del equipo de computo deben estar en la misma fase del circuito.

No se deben permitir otros aparatos o circuitos, en el circuito de la computadora, este debe ser independiente.

Debe existir una línea a tierra con las especificaciones internacionales.

En el caso de nuestra conversión, como se requiere un nuevo equipo, este deberá solicitarse por lo mínimo con un mes de anticipación a la fecha de entrega necesaria.

### **6.2.2.2 Preparación de datos de los archivos**

Para convertir nuestro sistema manual de clientes a un sistema automatizado,

72
se requiere teclear los registros a partir de los datos viejos, que en nuestro caso son las tarjetas de kardex.

El control elemental para asegurarnos que todos los registros han sido introducidos al sistema, es el de contar las tarjetas y a medida que se van introduciendo al sistema, se utilizará un sello con la palabra "Sistematizado".

Se prepararan paquetes de 50 a 100 registros c/u y se controlará como esta quedando su conversión.

De esta manera si se presentará algún problema de captura de datos, se podrá detectar fácilmente con este nuevo método, y aplicar los correctivos necesarios.

#### **6.3 REVISION DESPUES DE LA IMPLANTACION**

En esta parte estamos verificando que tan bien esta funcionando el sistema, ¿cómo ha sido aceptado? y ¿ cuales son los ajustes que debemos realizar ¿ Después de implantado el sistema se hará una revisión de acuerdo a los siguientes parámetros:

Se efectuaran preguntas de evaluación del sistema:

¿ Se usa fácilmente ''?

¿ Han ocurrido errores en la detección de datos, en la captura de los mismos?

#### ¿ El sistema es productivo?

Para solicitar esta información, acudiremos a los mismos métodos utilizados para ver los requerimientos del sistema, como son las entrevistas, la observación e inspección de registros.

Además, se revisará como ha impactado el sistema en el medio en el cual se ha instalado.

En el caso de Controltec, no se puede transferir datos de un sistema a otro, ya que el sistema que se utiliza es el manual.

#### **CONCLUSIONES**

Al finalizar este proyecto se puede concluir como la automatización de un sistema puede contribuir en gran medida, primero en la rapidez y seguridad de respuesta de este sistema y segundo en el desarrollo de la economía de las empresas y por ende del país .

Es de esperar que en muy corto tiempo la mayoría sino la totalidad de ellas se hayan decidido a automatizar sus sistemas de información y además se puedan incluir en las redes existentes.

Esta área de los sistemas se encuentra en un auge inmenso y solamente hay que motivar a las empresas para que hagan uso de esta herramienta, mostrándoles los beneficios que podrían recibir.

Si bien la tecnología puede ser cara también es cierto que los beneficios pueden contrarrestar estos costos y con el tiempo producir utilidades.

Por lo demás el futuro también se vislumbra con grandes expectativas por la forma en que la tecnología hace progresar los sistemas.

#### **RECOMENDACIONES**

En vista que la empresa se decidió e invertir en la compra de la computadora y en la implantación del proyecto de sistematización se recomienda seguir en la misma tónica, sistematizando otras áreas como la contabilidad es decir sumergirse en un proceso de modernización de todos sus procesos que le reportarían inmensos beneficios al disponer de toda su información en una forma rápida, exacta y bien organizada.

# **BIBLIOGRAFÍA**

DACKAR, Henry MS VISUAL FOXPRO(2) Versión 5 Primera edición Producciones Henry Dackar.

PINTER, John. VISUAL Foxpro 3.0 y 5.0 MANUAL DEL PROGRAMADOR. Primera Edición. Editorial McGrawHill.

SAVINO, Carlos A. EL PROCESO DE INVESTIGACION. Santafé de Bogotá. Editorial Panamericana, 1995.

SENN, James A. ANALISIS Y DISEÑO DE SISTEMAS DE INFORMACION. Colombia. Editorial McGraw-Hill. Segunda edición 1992.

RODRIGUEZ, Alexandra y otros. GUIA ANTEPROYECTO Y PROYECTO DE GRADO. Segunda edición. Editorial Panamericana, 1995.

# **SISTEMATIZACION DEL SERVICIO AL CLIENTE DE CONTROLTEC LTDA.**

**TOMAS PACHON COD. 19153788**

### **UNIVERSIDAD NACIONAL ABIERTA Y A DISTANCIA**

**"UNAD"**

# **FACULTAD DE CIENCIAS BÁSICAS E INGENIERÍA**

**TECNOLOGÍA EN SISTEMAS**

#### **BOGOTA D.C.**

# **SISTEMATIZACION DEL SERVICIO AL CLIENTE DE CONTROLTEC**

**LTDA.**

### **TOMAS PACHON COD. 19153788**

### **Trabajo de investigación para optar al título de Tecnólogo en Sistemas**

#### **Directora MARILU GARCIA Ingeniero de Sistemas**

### **UNIVERSIDAD NACIONAL ABIERTA Y A DISTANCIA "UNAD"**

# **FACULTAD DE CIENCIAS BÁSICAS E INGENIERÍA**

# **TECNOLOGÍA EN SISTEMAS**

# **BOGOTA D.C.**

Nota de aceptación

\_\_\_\_\_\_\_\_\_\_\_\_\_\_\_\_\_\_\_\_\_\_\_\_\_\_

**\_\_\_\_\_\_\_\_\_\_\_\_\_\_\_\_\_\_\_\_\_\_\_\_\_\_**

**\_\_\_\_\_\_\_\_\_\_\_\_\_\_\_\_\_\_\_\_\_\_\_\_\_\_**

Presidente del jurado

**\_\_\_\_\_\_\_\_\_\_\_\_\_\_\_\_\_\_\_\_\_\_\_\_\_\_**

\_\_\_\_\_\_\_\_\_\_\_\_\_\_\_\_\_\_\_\_\_\_\_\_\_\_

\_\_\_\_\_\_\_\_\_\_\_\_\_\_\_\_\_\_\_\_\_\_\_\_\_\_

Jurado

Jurado

Bogotá 14 de junio de 2001

 A mi esposa Luz M. con todo mi cariño, a mis hijos.

#### **AGRADECIMIENTOS**

El autor expresa sus agradecimientos a:

MARILU GARCIA Ingeniero de Sistemas y directora del trabajo de investigación por sus valiosas orientaciones .

HERNANDO ROJAS Ingeniero en sistemas y tutor de bases de datos por sus enseñanzas y motivaciones en esta materia.

La universidad Abierta y a Distancia UNAD y sus tutores por darme las herramientas y oportunidades para llevar a cabo este trabajo.

# **FIGURAS**

en a seu a componente de la componente de la componente de la componente de la componente de la componente de

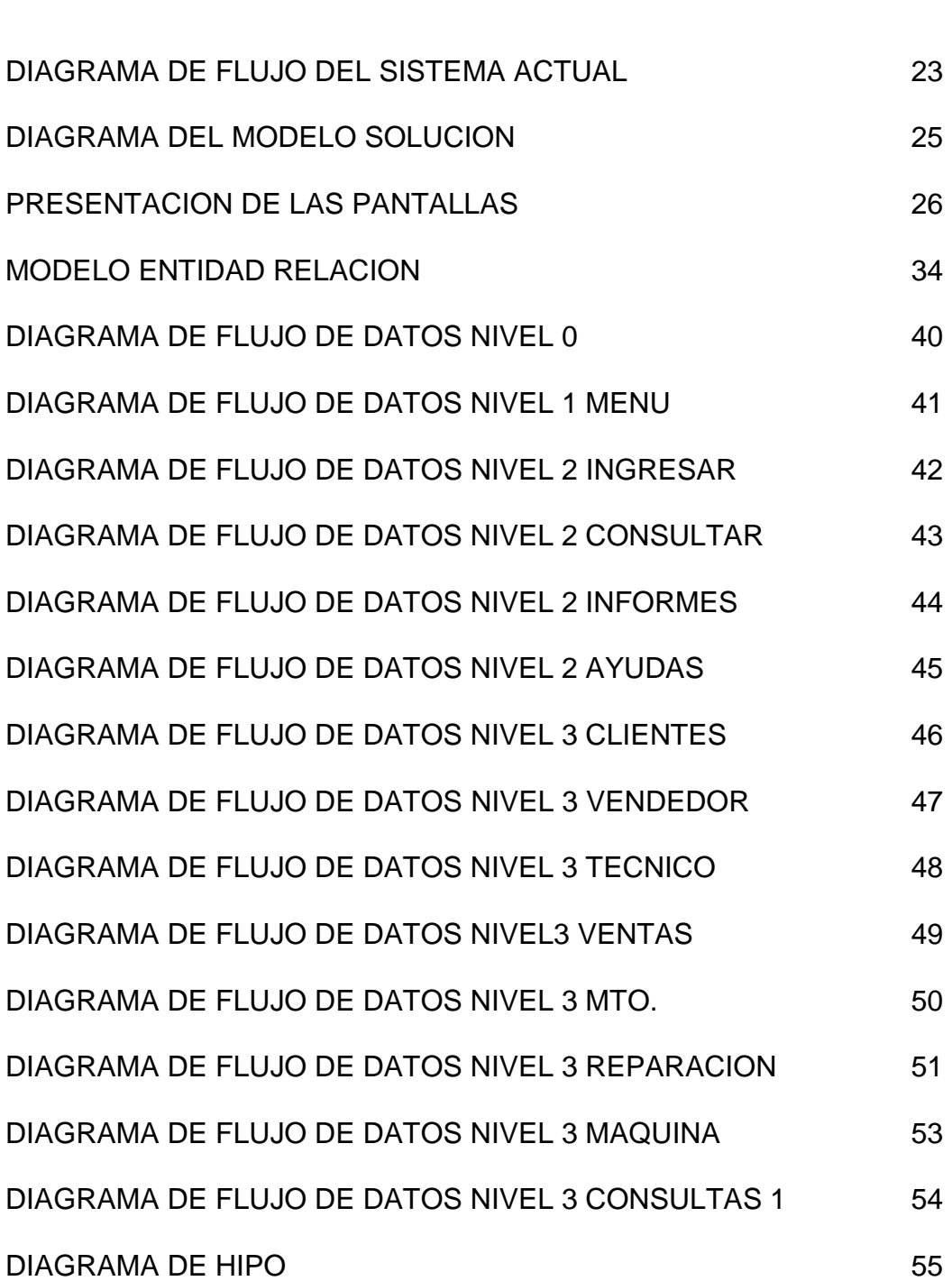

# **CONTENIDO**

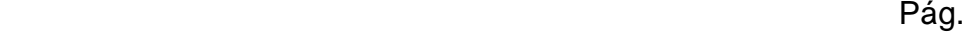

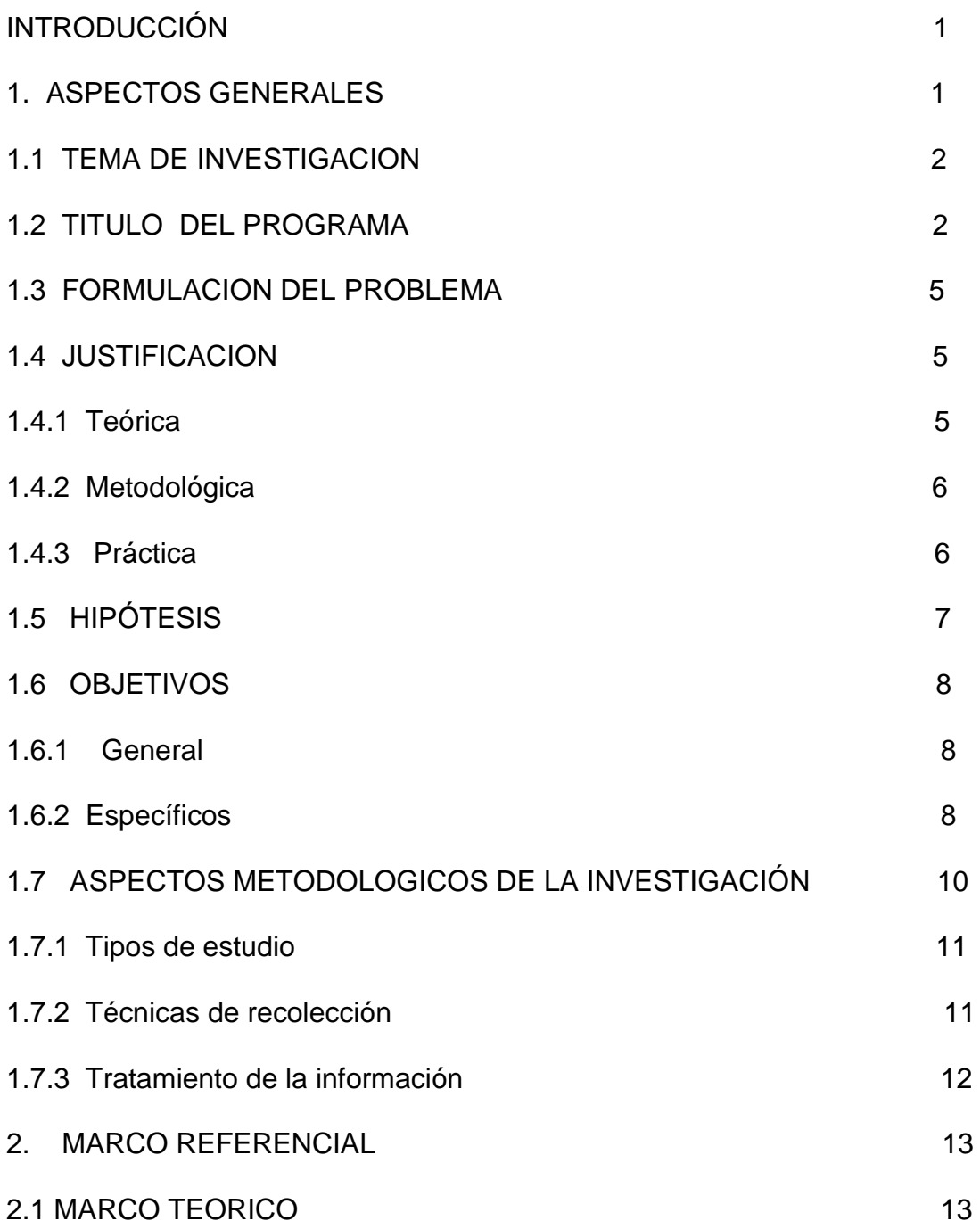

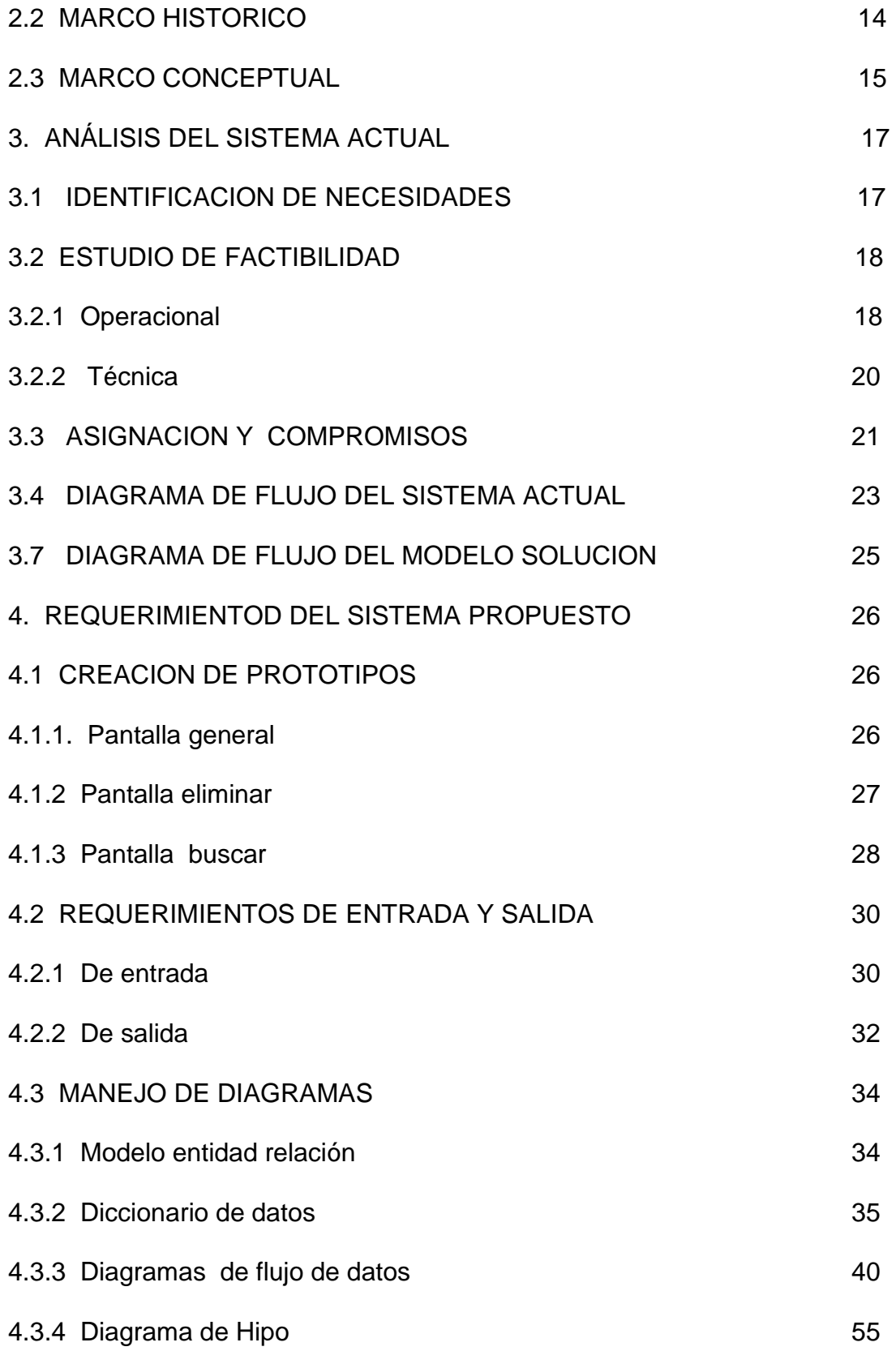

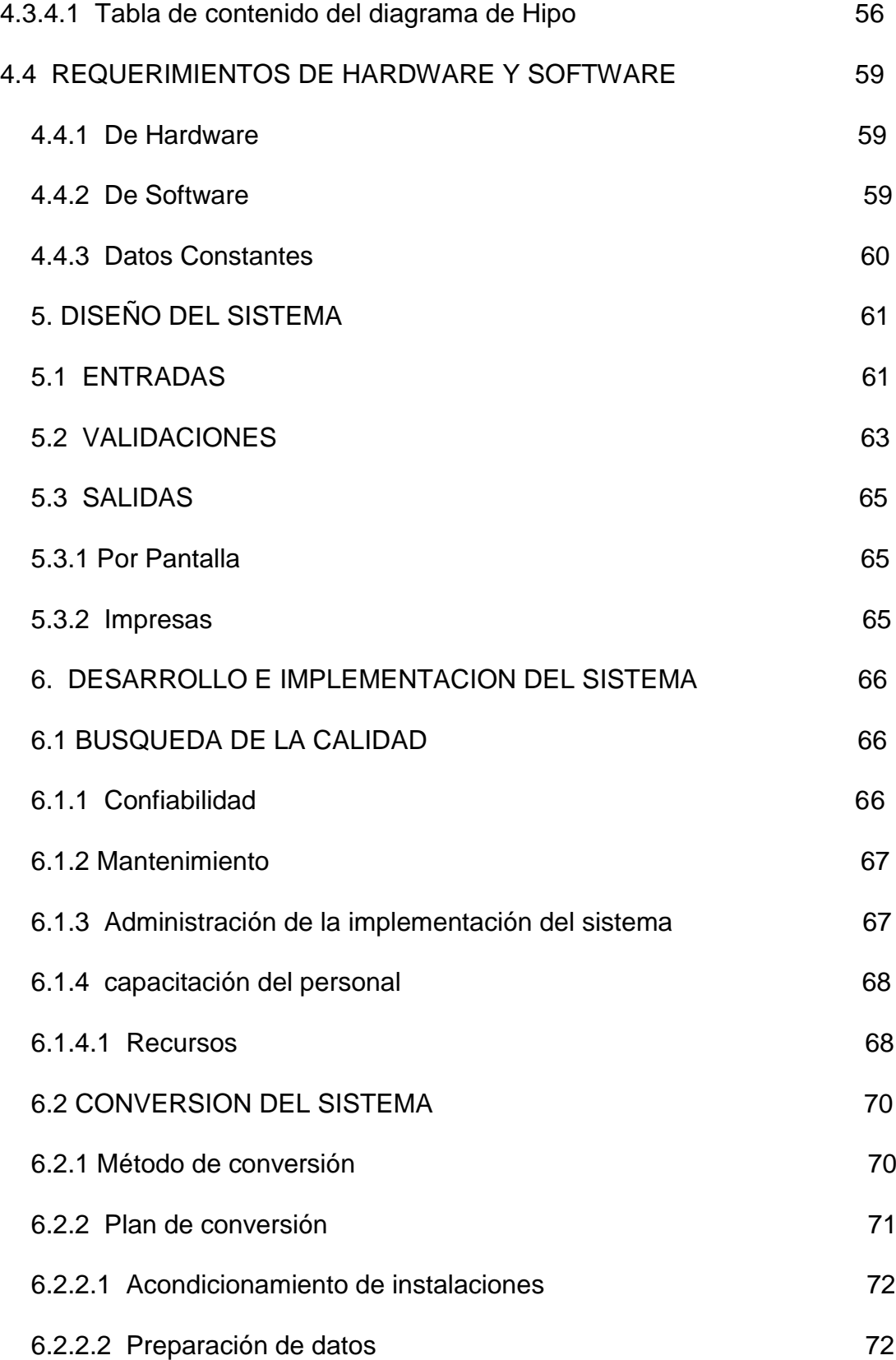

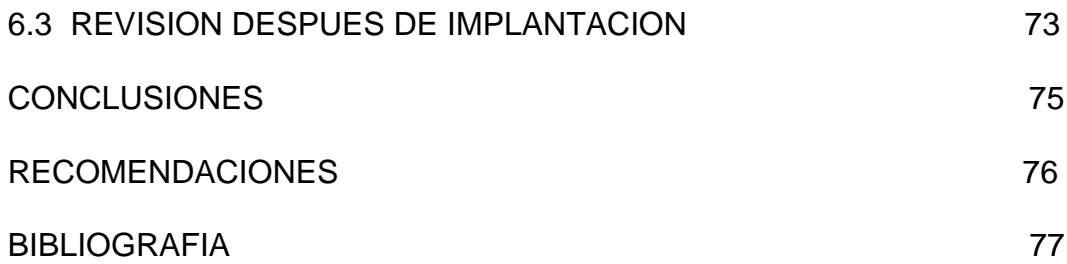

# **LISTA DE TABLAS**

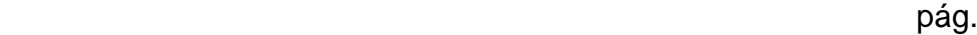

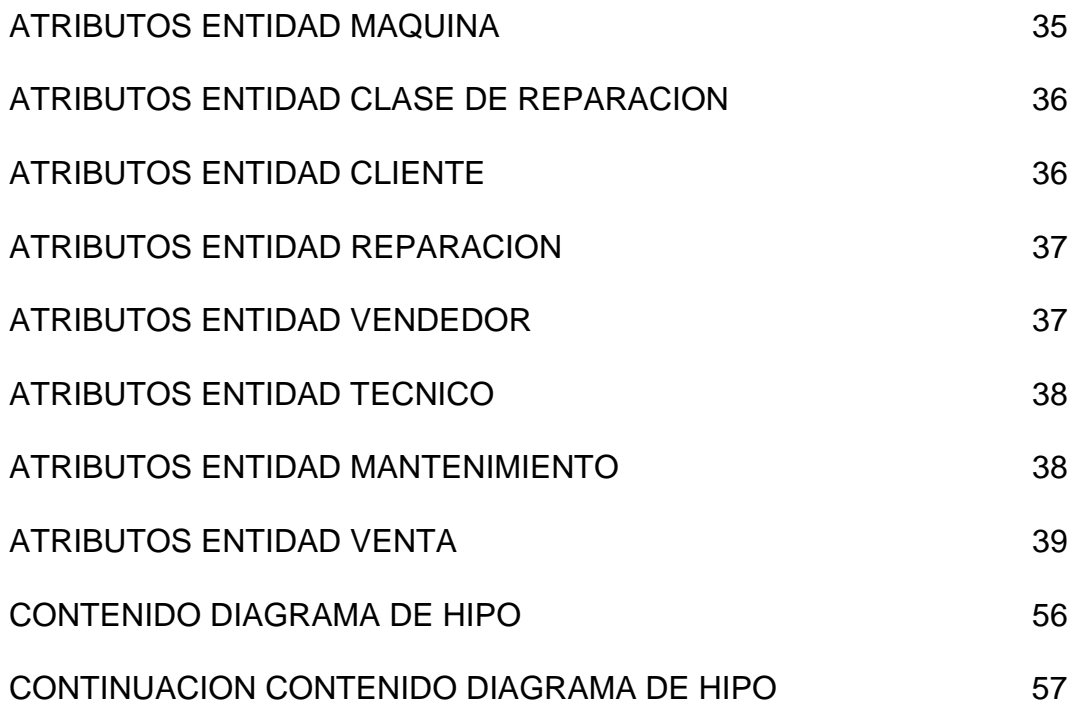

#### **GLOSARIO**

ATRIBUTO: Es toda propiedad empleada para identificar, describir o expresar el estado de una entidad o relación.

BASE DE DATOS RELACIONAL: Los sistemas de gestión de base de datos organizan y estructuran los datos de tal modo que puedan ser recuperados y utilizados por usuarios y programas de aplicación.

CALCULADORA: Equipo que efectúa operaciones matemáticas.

DICCIONARIO DE DATOS: Es la descripción de cada una de las entidades con sus correspondientes atributos, tipo de datos, y variables a utilizar dentro del programa.

ENTIDADES: Todo Ente de un dominio de aplicación, sobre el cual se requiere mantener o almacenar información.

GARANTIA: Ofrecimiento por el cual una maquina vendida o reparada se mantendrá funcionando perfectamente por el tiempo estipulado

MANTENIMIENTO: Contrato que asegura una maquina contra daños sufridos por uso normal de sus partes.

REGISTRADORA: Equipo de control de ventas.

RENOVACION. Acción de tomar un contrato que acaba de caducar.

REVISION: Visita que cumple el técnico con el fin de prevenir daños y mantener la maquina en óptimas condiciones .

SQL: Lenguaje de base de datos para base de datos relacionales y utiliza el modelo de datos relacional.

#### **RESUMEN**

Este programa fue creado en VISUAL FOX PRO 6.0 y contiene una base de datos encargada de procesar la información que se le suministra mediante la interface de usuario con sus diversos formularios como el de clientes, de maquinas vendidas, de técnicos, de vendedores ,reparaciones etc.

Recibe también las solicitudes de servicios para las maquinas, indicando si estas se encuentran con garantía de cualquier actividad de la empresa como de ventas o de reparación o si se trata de un cliente nuevo y emite una orden para visitar a este cliente y cumplir con la solicitud.

La información interrelacionada se utiliza para emitir informes como el de garantía de ventas, de reparación etc. así como ordenes de efectuar revisiones a los equipos que en determinado tiempo tienen derecho a estas.

Toda la información esta disponible en todo momento mediante consultas, informes y listados que permiten agilizar el servicio y tener controladas todas las actividades de la empresa en cuanto se refiere al servicio al cliente.

Se puede concluir como la automatización de un sistema puede contribuir en gran medida, primero en la rapidez y seguridad de respuesta de este sistema y segundo en el desarrollo de la economía de la empresa .

#### **INTRODUCCION**

El satisfacer las necesidades de los clientes es trabajar con altos estándares de calidad real, entendida esta, como la característica objetiva de los productos y servicios ofrecidos, que perciben las personas en forma consciente y de las cuales se benefician ampliamente.

Esto es lo que pretendemos al desarrollar este proyecto. El resultado de esta experiencia, como el trato al cliente, el conocer el funcionamiento de algunas empresas nos ha ayudado en nuestra formación profesional y a poner en práctica los conocimientos adquiridos.

En el plano técnico se pudo observar la versatilidad del programa VISUAL FOXPOR 6.0 y el amplio campo de acción que posee.